# **A Very Juicy Garden**

**Jennifer Dierijck (0905655) Information Design - Zsa Zsa Linnemann**

# **Debrief**

*Het einddoel van de opdracht is om een visueel ontwerp te maken van twee pagina's voor een "tuin website" voor de iPad. Het is de bedoeling dat er gebruik wordt gemaakt van het CMD ontwerpproces. De kennis over ontwerpprincipes, gestalt, compositie, kleur, typografie en grids moeten duidelijk naar voren komen.*

### **Visueel onderzoek uitvoeren**

Voor dit onderdeel moet een benchmark-onderzoek worden gehouden. Dit onderzoek is een verzameling van afbeeldingen, welke soortgelijke sites er al zijn en wat je inspireert. Kijk ook verder dan alleen tuinen voor inspiratie. Voeg voor elk stuk een korte omschrijving toe.

De volgende stap is om uit je brede verzameling een bewuste selectie te maken in kleur, typografie en beeldstijl. Hiervoor ga je drie conceptrichtingen neerzetten.

- Een naam voor je conceptrichting
- 1 kleurcombinatie volgens D/O/A (incl. verantwoording)
- 1 combinatie van lettertypes voor titel, tussenkopjes, broodtekst etc. (incl. verantwoording)
- 1 visuele stijl voor de afbeelding (incl. verantwoording)

Maak duidelijk waarom je combinaties geschikt zijn voor het type tuin, het soort gebruiker en waarin ze zich ten opzichte van elkaar onderscheiden. Schrijf ook een korte uitleg van je zoekproces (mag digitaal). Hoe en waar je hebt gezocht (vermeld bronnen), wat je bruikbaar vond en wat afviel. Refereer altijd naar je IAD-document.

Om een goed ontwerp te kunnen maken moeten er verschillende onderzoekschetsen gemaakt worden. Het is belangrijk om verschillende opties uit te proberen zoals: symmetrisch, asymmetrisch, modulair, hiërarchisch. Dit is het begin van je ontwerpproces. Hierna moeten er ontwerpschetsen gemaakt worden, dit zijn uitgewerkte versies van je onderzoekschetsen. De oplevering van dit onderdeel bevat:

- 1. Homepage staand
- 2. Homepage liggend
- 3. Infopagina staand
- 4. Infopagina liggend

### **Styleguide vaststellen**

Van je drie concepten ga je na feedback één definitieve selectie maken. Je mag nog aanpassingen maken in je concept of je concepten combineren. De definitieve selectie komt wordt je Styleguide. Hierin staat:

1 kleurpalet aan de hand van een D/O/A-patroon, inclusief zijn RGB/HT-ML-codes

2 lettertypes aan de hand van een Text-Proofsheet met toepasselijke groottes

- 1 visuele stijl aan de hand van minimaal 3 voorbeelden (analoog of digitaal) in kleur

Schrijf een korte reflectie over het proces (mag digitaal): hoe ben je tot je keuzes gekomen, welke feedback heb je gekregen en welke aanpassingen heb je nog doorgevoerd en waarom. Vertel ook iets over de toepassing van kleurpalet, lettertypes en visuele stijl.

### **Schetsen maken**

In het IAD-document zijn meerdere scenario's beschreven, hieruit kies je één scenario. Maak hier een duidelijke omschrijving van in je eigen woorden. Voor dit scenario zijn al wireframes aanwezig in het document. Deze zijn het begin van je ontwerpproces.

### **Digitale pagina's uitwerken**

Het digitale ontwerp moet in InDesign ontworpen worden. Het juiste technische format (in pixels en RGB-kleuren) moet worden gebruikt en het document moet in de juiste maten worden opgemaakt.

Het grid moet worden gemaakt, compleet met kolommen en basislijnen. Een print van het grid dat je hebt ontworden moet staand en liggend worden ingeleverd (mag als screenshots). Daarna moet de inhoud in je digitale document worden geplaatst inclusief tekst en afbeeldingen. Afbeeldingen moeten van voldoende kwaliteit zijn en ook de juiste lettertypes en kleuren die je hebt gekozen in je styleguide moeten aanwezig zijn.

# **Benchmark-onderzoek: websites**

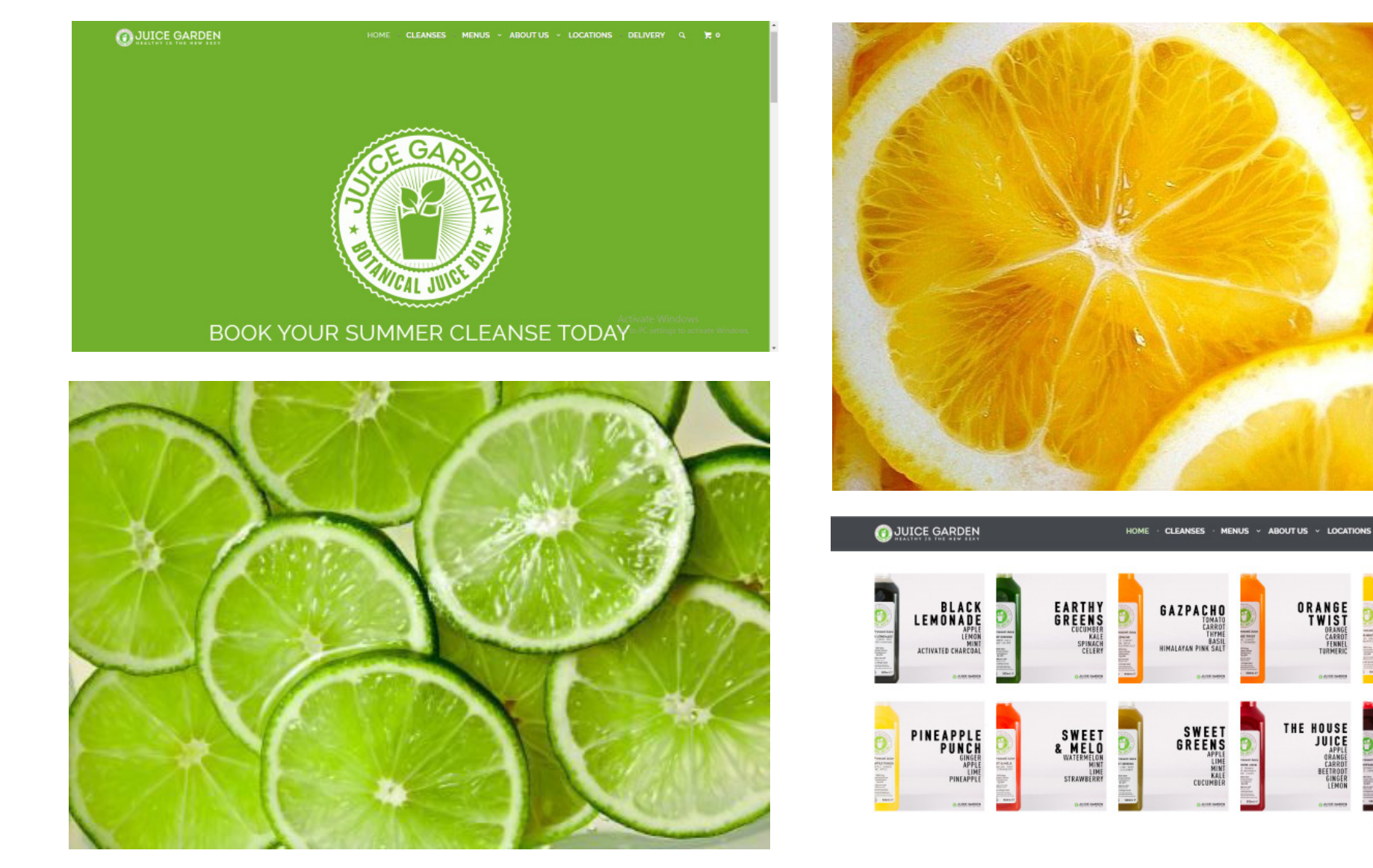

Ik vind deze website passen bij mijn ontwerp omdat het thema matcht met "A Very Juicy Garden". Deze website verkoopt verschillende soorten fruitsapjes en geeft ook tips voor een gezonde levensstijl. Linksboven is de homepage afgebeeld, dit is het eerste wat je ziet als je op de website komt. Ik vind het groen in de website matchen met de website omdat een tuin vaak gelijk staat aan "groen". Verder is het ontwerp van de website erg clean, er wordt veel gebruik gemaakt van wit en grijs en in het logo komt de kleur groen weer terug. Verder heb ik fruit afgebeeld die passen bij het ontwerp van de website ter inspiratie.

DEL IVERY

TWIST

Đ

**PEAR-**<br>MINTED

UNBEETABLE

Go to PC settings to activate

MIN<br>PINEAPPL

# **Benchmark-onderzoek: websites**

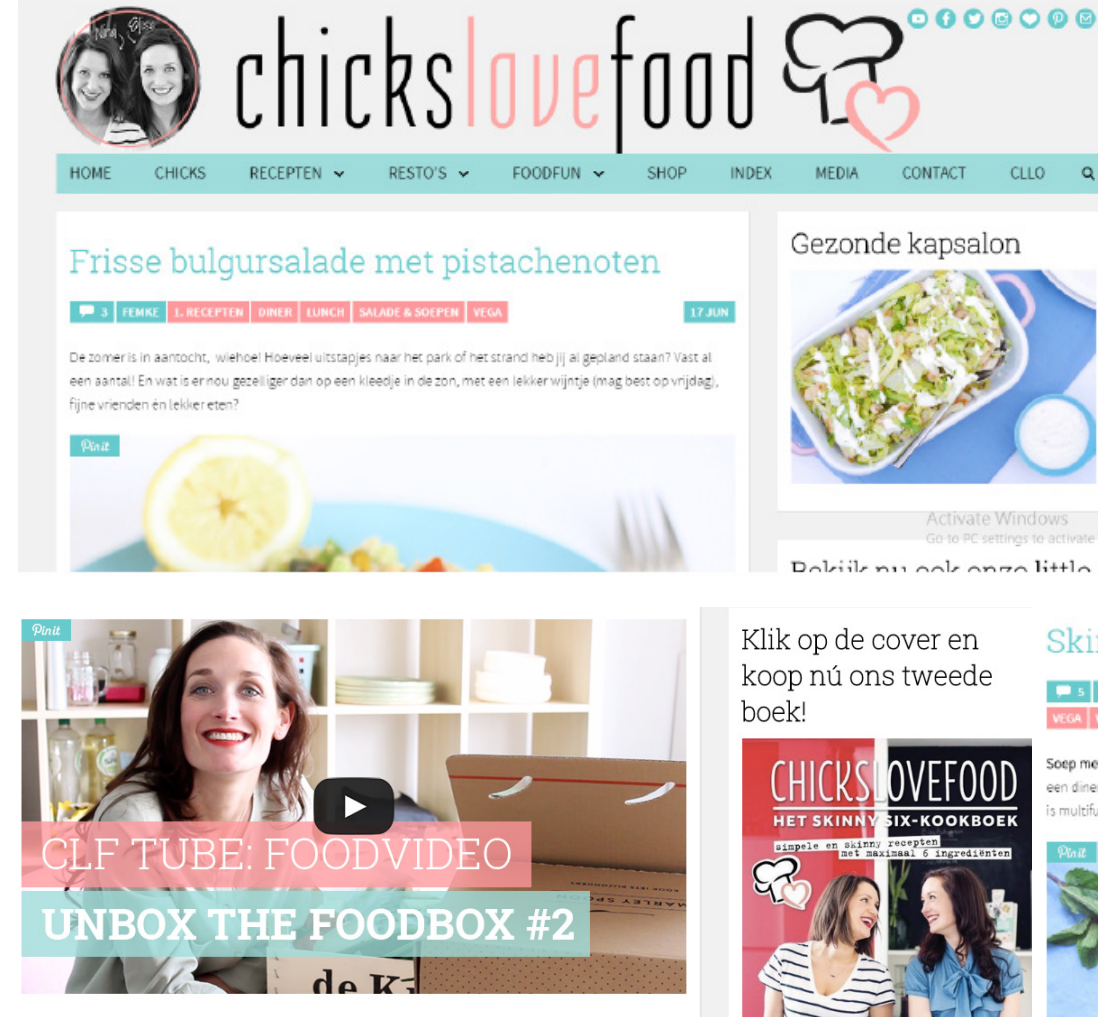

Allebei echt mooie boxen met daarin 3 verschillende maaltijden. Benieuwd? Klik op de afbeelding om de video te bekijken

Ook heb ik onderzoek gedaan naar een van mijn favoriete websites *Chicks Love Food*. Ik heb vooral gekeken naar het ontwerp van de website omdat dit ook van belang is voor het ontwerpen van mijn homepage en info pagina. Wat mij opviel aan de website was dat een aantal kleuren steeds terugkomen. De kleur roze kwam terug in de titel, en tags bij de artikelen. De kleur blauw was de meest dominante kleur van de website. Deze kwam namelijk terug in de header, bij de buttons, de titel van de artikelen, de tags, en vooral in de fotografie. Het viel mij op dat bijna bij elke foto de kleur blauw was verwerkt zodat de website één geheel zou vormen. Dit vind ik erg sterk in een ontwerp en zou ik ook voor mijn ontwerp als inspiratie willen gebruiken.

#### *http://chickslovefood.nl/*

Skinny Six: Wortelsoep met sinaasappel

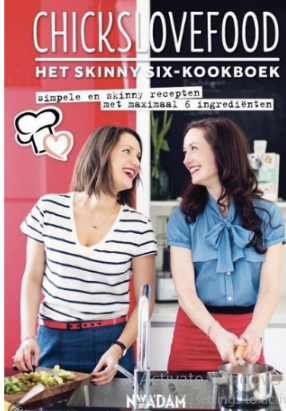

Soep met sinaasappel? YES! En lekker dat -ie is! Ik had deze fijne, gezonde soep gemaakt als soort van amuse voor een diner met vriendinnetjes. Maar je kan er ook een flinke kom van nemen als lichte maaltijd. Hij vult prima. En hij is multifunctioneel: je kan 'm zowel warm en (ijs)koud eten. En da's dan weer lekker als het heet is buiten

RECEPTEN DINER LUNCH SALADE & SOEPEN SKINNY SKINNY SIX SUPERSNEL 13 JUN

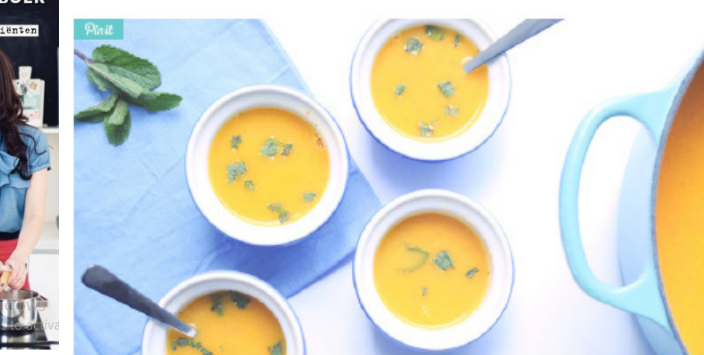

#### Facebook

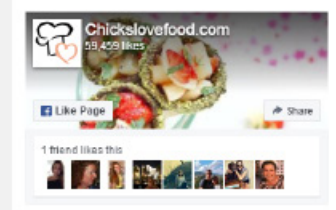

#### Nu op Kidslovefood Sandwich van wentelteefies -Activate Windows KIDS Go to PC settings to activate

KIDS: 3v gennede limenade

# **Benchmark-onderzoek - Beeld (photography)**

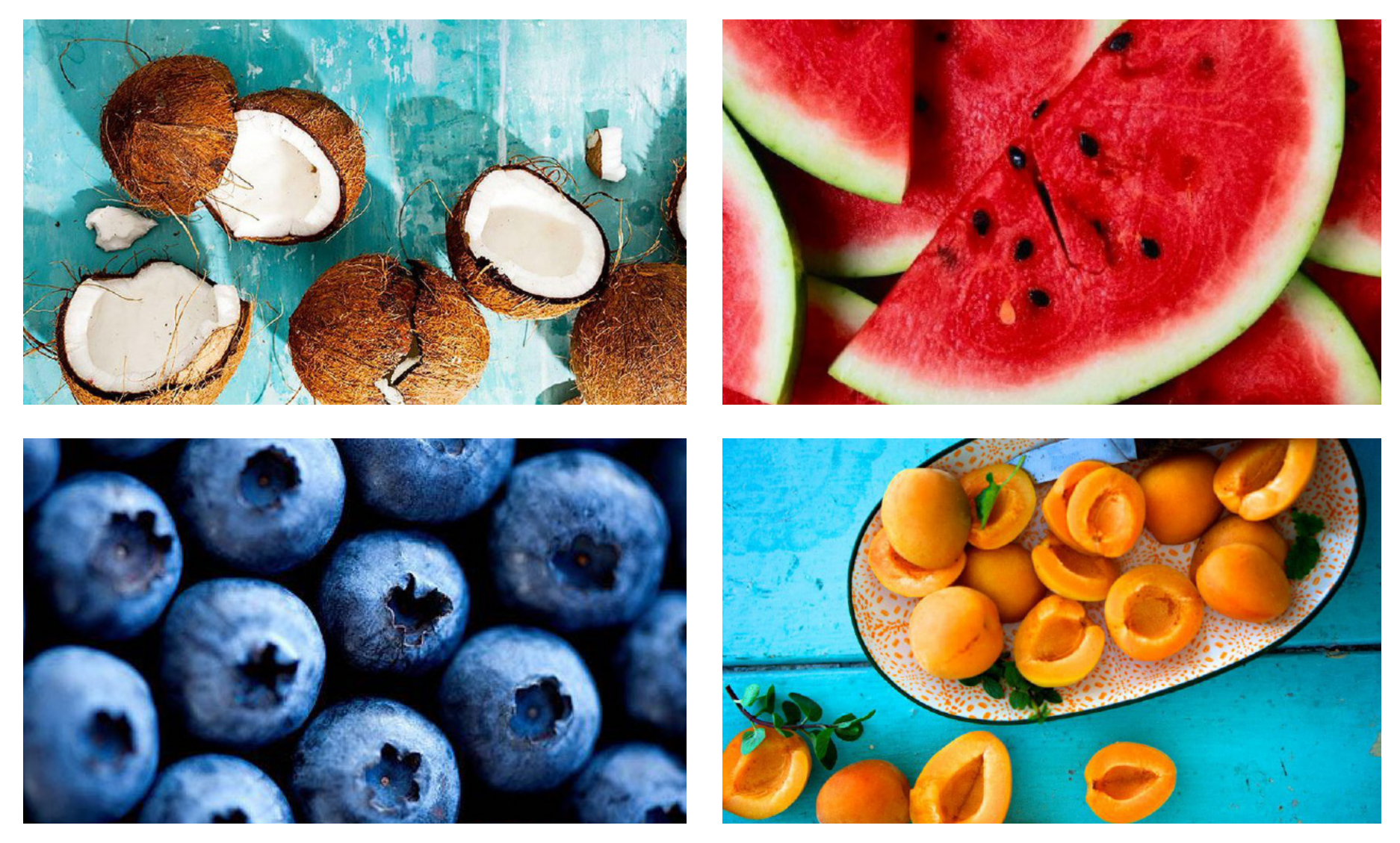

Voor mijn ontwerp heb ik onder andere gekozen voor realistische fotografie. Dit heb ik gekozen omdat het onderwerp waar ik de website voor moet ontwerpen fruit en sapjes is.Ik ga nog meer onderzoek doen voor meer manieren ik fruit het beste kan weergeven maar omdat het duidelijk moet zijn waar de website over gaat vond ik een realistische weergave toch een goede optie. Op deze manier is het duidelijk voor de gebruiker waar de website over gaat.

# **Benchmark-onderzoek - Beeld (illustratie)**

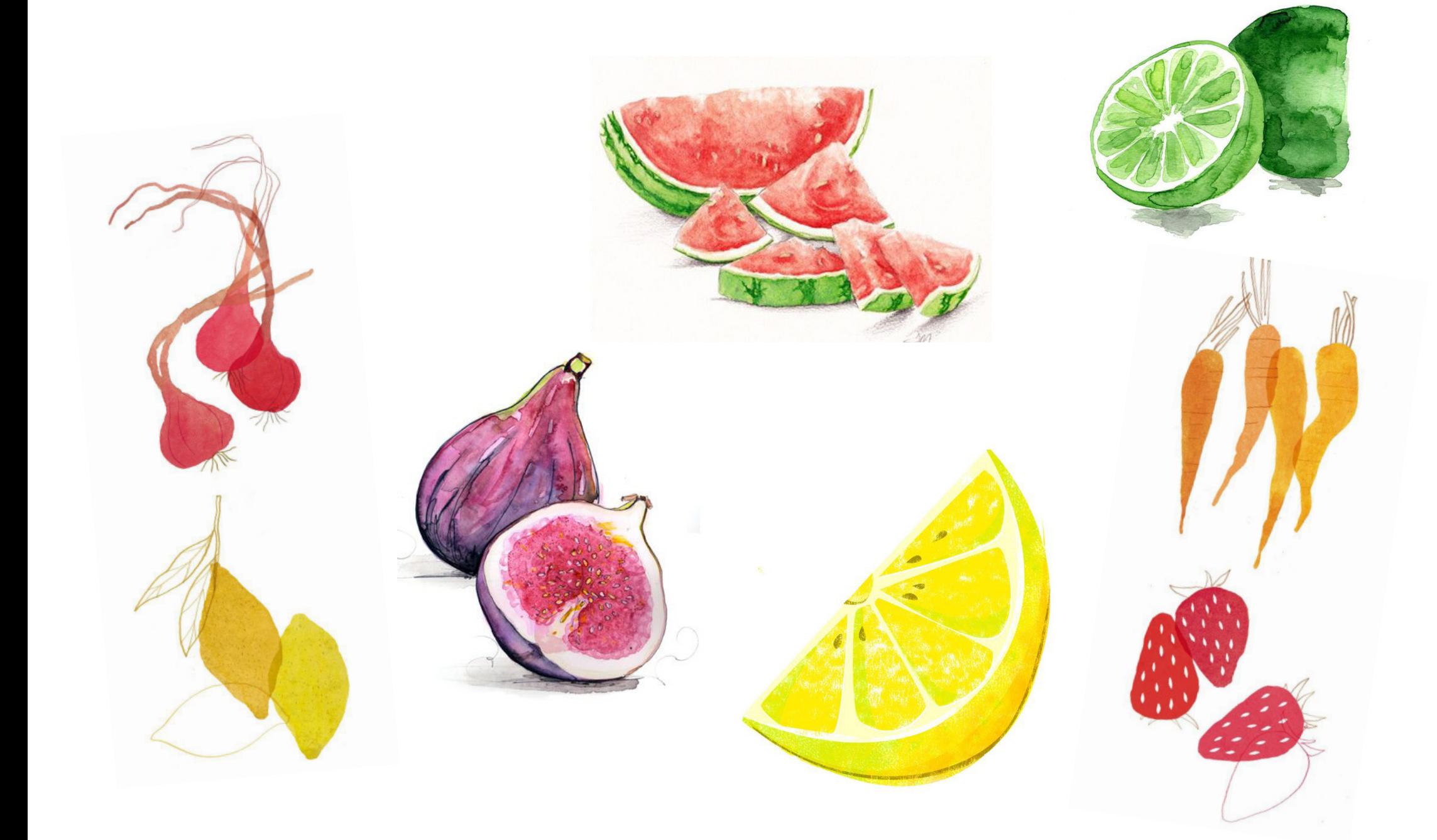

# **Opties in beeld - kleur**

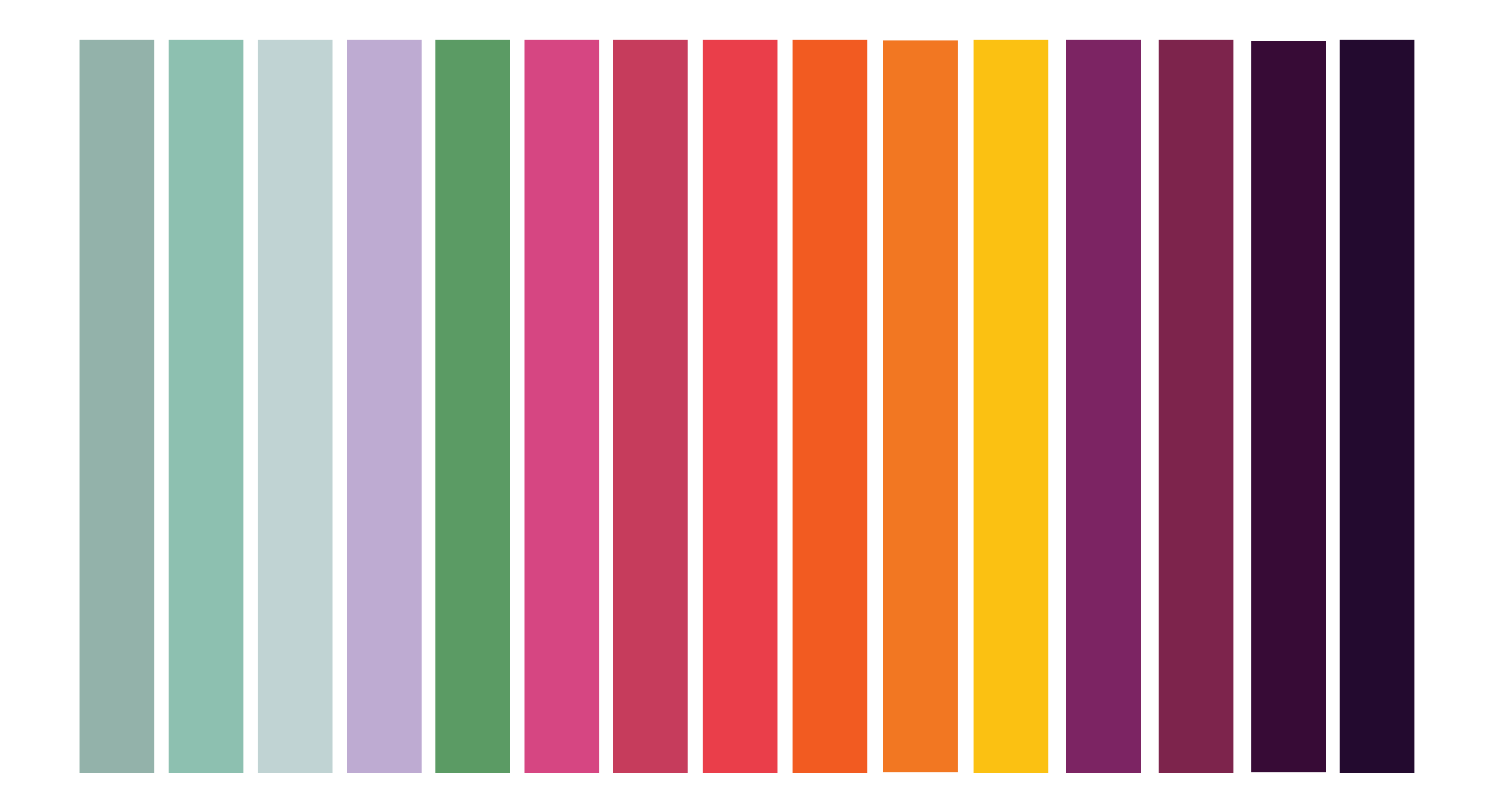

# **Opties in beeld - lettertypes kop & tussenkop**

**a very juicy garden**

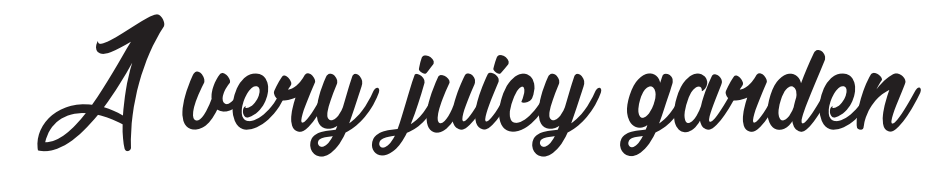

A very juicy garden

of very juicy garden A very juicy garden

A very juicy garden A Very Juicy Garden

A very juicy garden **A very juicy garden** A very juicy garden

Voor mijn ontwerp heb ik twee verschillende soroten lettertypes gekozen die dezelfde stijl weergeven. De lettertypes moeten een bepaalde sfeer uistralen voor mijn ontwerp: fris, leuk, lekker, kleurrijk en vrouwelijk. Deze kernwoorden passen wat mij betreft bij het woord "fruit". Daarom heb ik lettertypes gekozen die hierbij aansluiten: aan de linkerkant handgeschreven letters met meer krul en aan de rechterkant letters die wat rechter staan maar toch iets unieks en fris uitstralen.

# **Opties in beeld - lettertypes broodtekst**

**A very juicy garden** A very juicy garden A very juicy garden *A very juicy garden*

A very juicy garden A very juicy garden A very juicy garden A very juicy garden *A very juicy garden*

*A very juicy garden* A very juicy garden *A very juicy garden A very juicy garden*

*A very juicy garden* A very juicy garden *A very juicy garden* **A very juicy garden**

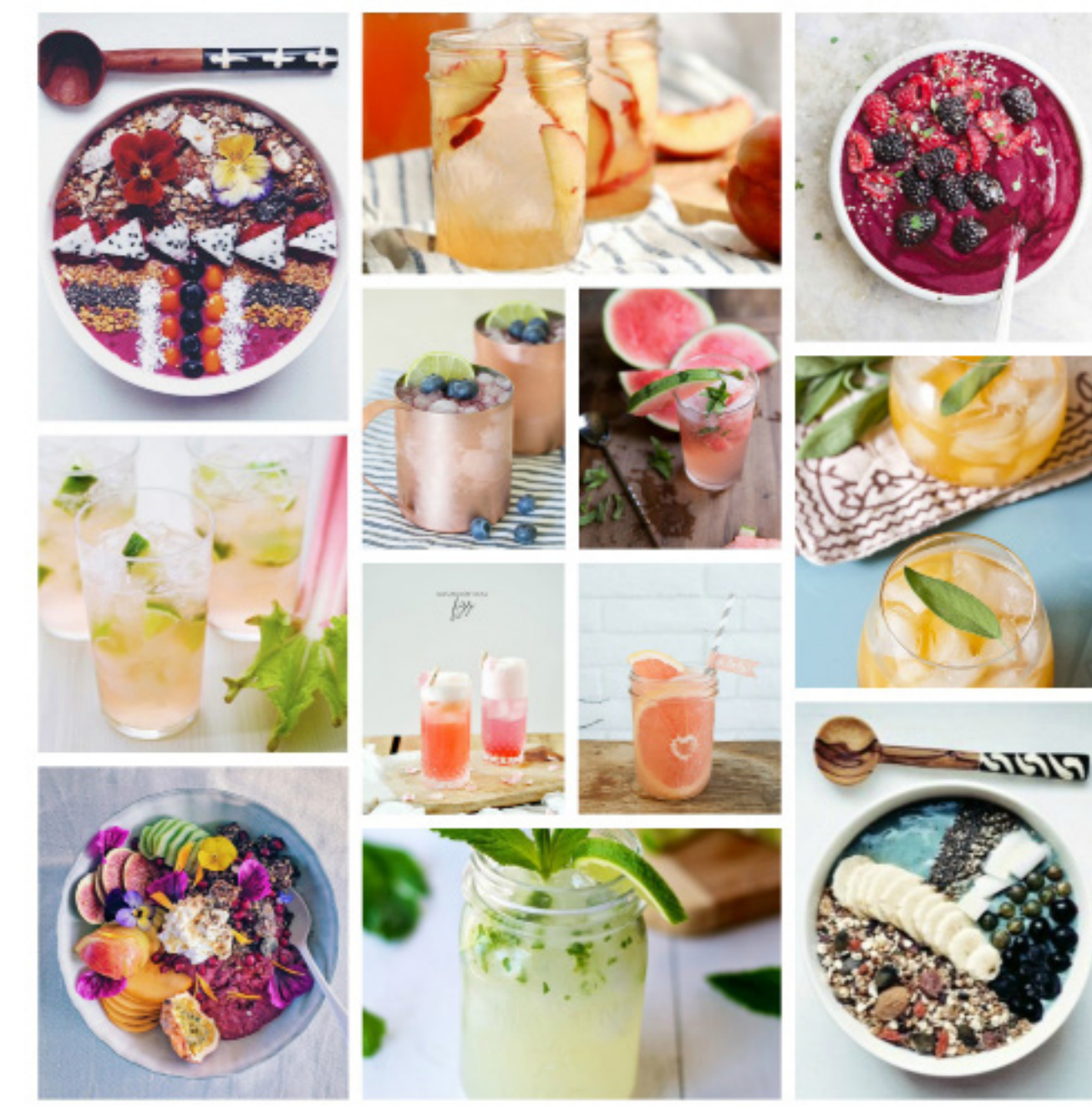

Voor mijn benchmark onderzoek heb ik een moodboard gemaakt. Hiernaast zijn verschillende afbeeldingen te vinden van sapjes, smoothies, en smoothie bowls (dik vruchtensap met fruit en zaden erin). Dit onderzoek heb ik gedaan ter inspiratie voor mijn concept. Ik vind de verschillende kleuren erg inspirerend en dit sfeerbeeld geeft mij weer inspiratie om tot verschillende concepten te komen.

Voor het concept dat ik ga ontwerpen voor "A Very Juicy Garden" wil ik een kleurrijk concept neerzetten die de tuin goed verbeeld. Ik denk dat dit moodboard een goed beeld geeft van de sfeer die ik neer wil zetten voor mijn ontwerp.

De kleuren: geel, oranje, roze, groen spreken mij vooral aan omdat dat veel kleuren zijn die je vaak terug ziet komen bij vruchten. Ik wil een ontwerp maken die aantrekkelijk is om naar te kijken en de website "A Very Juicy Garden" goed verbeeld.

*Afbeeldingen via Pinterest - links in literatuurlijs*

## **conceptrichting: a pop of purple**

### Naam concept:

A Pop of Purple

### Kleurcombinatie:

Voor mijn eerste concept heb ik gekozen voor verschillende paarsen tonen in warme en koele tinten in combinatie met een koele rustige blauw-groen tint. De paarse tinten om verschillende afbeeldingen op te laten vallen en de lichte blauw-groen tinten om de rust te behouden waar dit nodig is. Ik heb gekozen voor verschillende afbeeldingen van fruit en sapjes. De tuin waar ik een visueel design voor ontwerp heet: "A Very Juicy Garden". Deze website geeft dus informatie over fruit (bomen) en verschillende sapjes. Om deze reden wil ik dus beide componenten verwerken in mijn ontwerp.

### Lettertypes:

Het lettertype in de kop en tussenkopjes heb ik gevonden via Dafont. Het lettertype wat ik zoek voor mijn concept moet fris, leuk, lekker, kleurrijk en vrouwelijk zijn. Dit lettertype straalt dit ook uit. Ook is het speels en vernieuwend.

### Verantwoording:

De combintaties passen bij mijn type tuin omdat de kleuren fris maar toch spannend zijn. Het paarse straalt iets mysterieus uit maar de groen-blauw tinten geven het weer iets fris. In de kleurenstaal is overzichtelijk te zien dat de kleuren bij de fotografie passen. Wel vind ik dit kleurpalet nog wat eenzijdig, hier wil ik wat mee gaan doen in mijn volgende concepten.

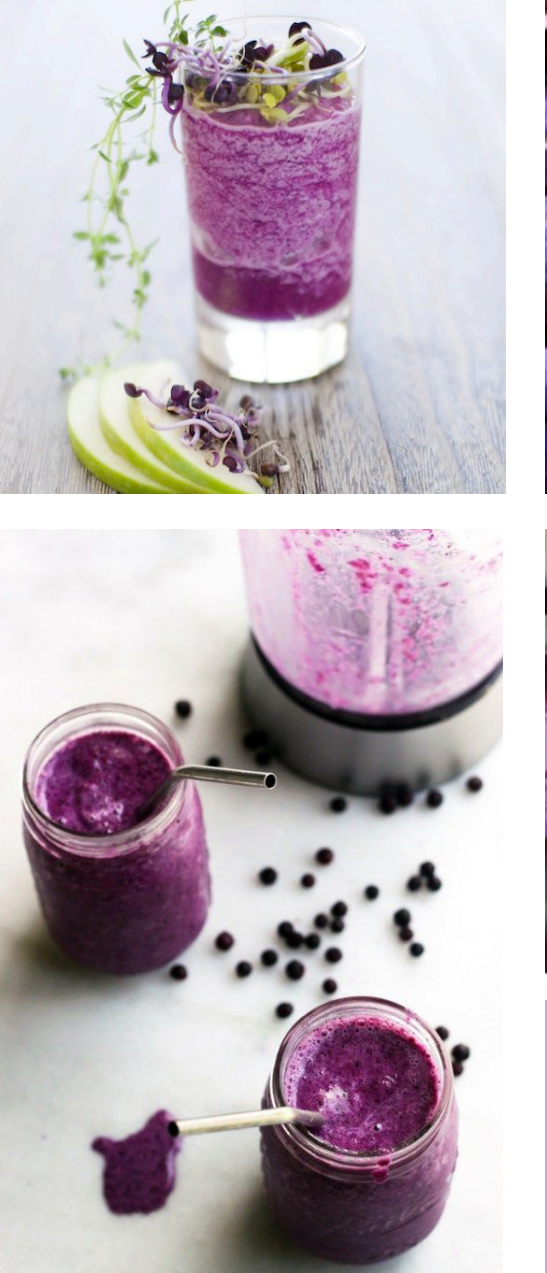

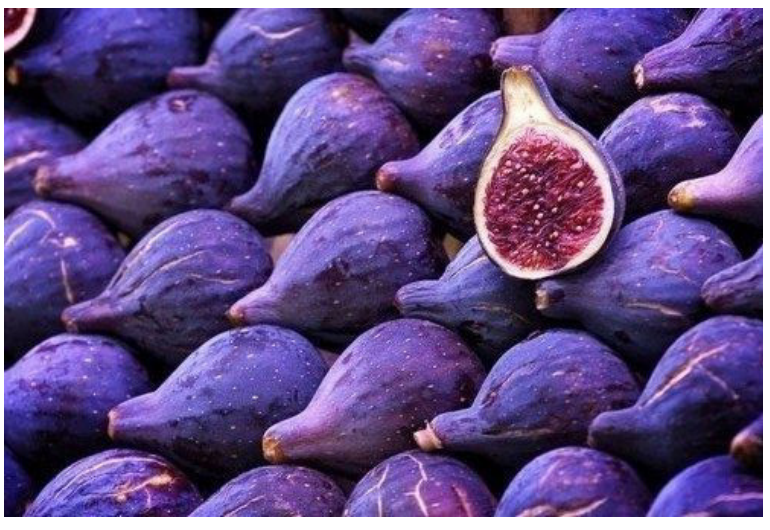

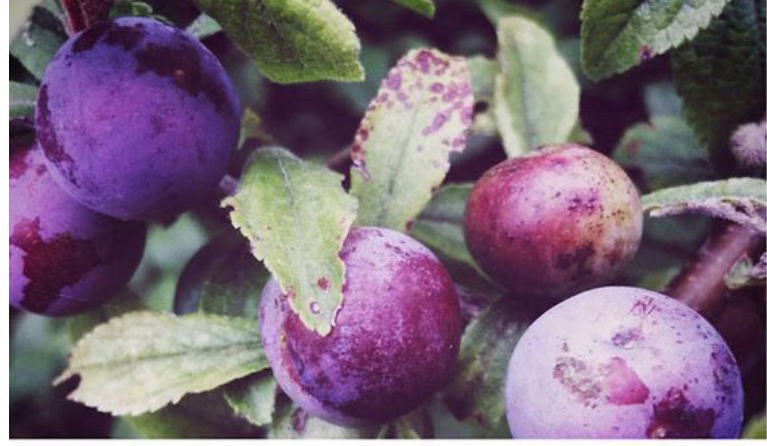

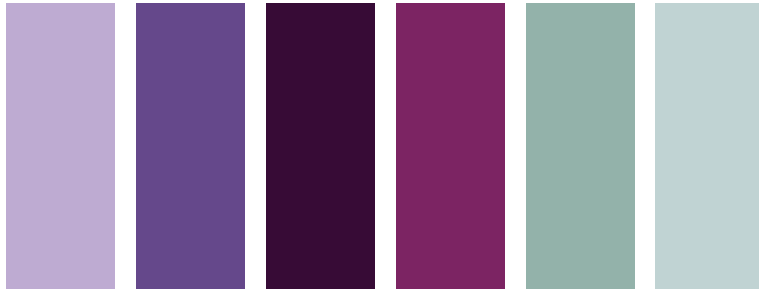

### Conceptrichting: A hint of pink

Naam concept:

A Hint of Pink

Kleurcombinatie:

Voor mijn tweede concept heb ik gekozen voor verschillende roze tonen in warme en koele tinten in combinatie met een koele rustige blauw-groen tint. Ook zitten er een paar donkerpaars-blauwe accenten bij, dit zou ik voor de website kunnen gebruiken voor delen van de website die moeten opvallen. Ik heb gekozen voor verschillende afbeeldingen van fruit en sapjes net als bij mijn eerste concept. Op deze manier komt er een mooi evenwicht in het ontwerp door voor een combinatie te kiezen van afbeeldingen van fruit en sapjes.

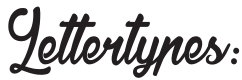

Voor dit concept heb ik sierlijke bold letters gekozen. Dit straalt vrouwelijkheid uit en houdt mijn concept spannend. Ook vond ik sierlijke letters goed bij de stijl van de afbeeldingen en de kleuren passen. Vanwege de donkere kleuren in mijn kleurenpalet en de sierlijke letters krijgt het geheel een mysterieus tintje.

**Verantwoording**<br>Dit concept zou bij mijn type tuin passen omdat de

tuin over fruit en sapjes gaat en ik bij rood fruit altijd aan sapjes en smoothies denk. Ook heb ik weer de blauwtinten gebruikt om het iets frisser te maken. Nog steeds vind ik dit concept wel erg eenzijdig vanwege het veelvuldig gebruik van rood en weinig andere kleuren. Dit ga ik toepassen bij mijn volgende concept.

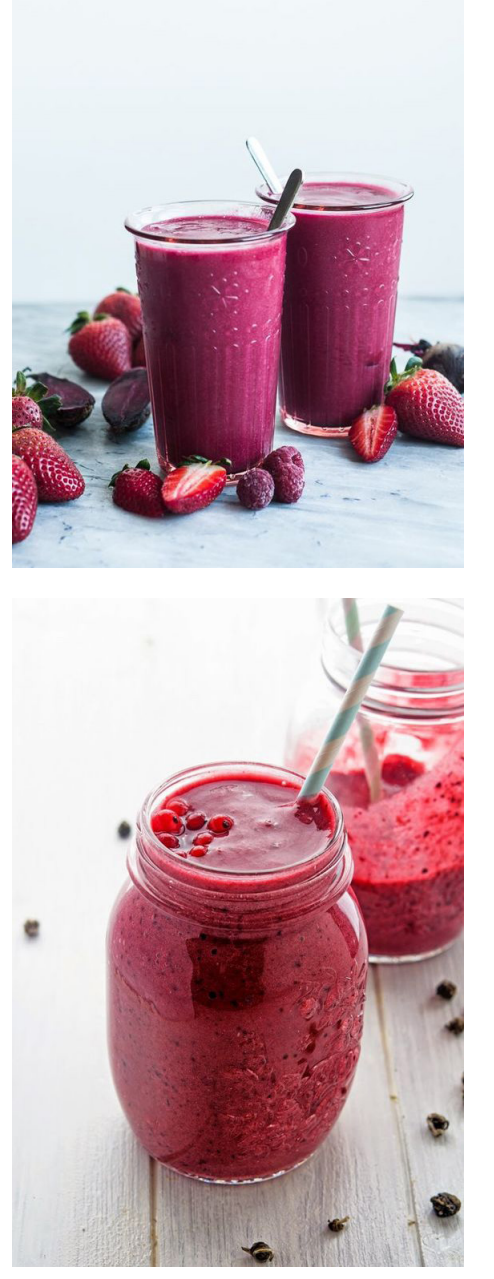

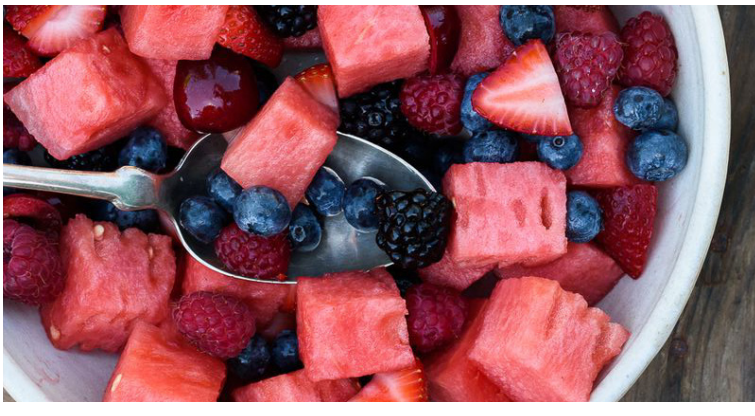

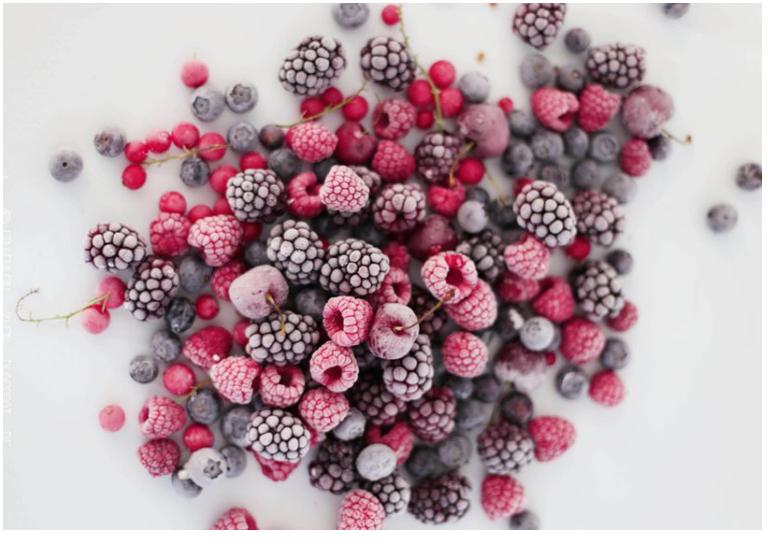

Conceptrichting Colourful explosion

Naam concept:

Colourful explosion

Kleurcombinatie:

Voor mijn derde concept heb ik gekozen voor verschillende kleuren: groen, geel, oranje, roze en weer de koele lichtblauwe tinten. Ik heb ervoor gekozen om deze steeds terug te laten komen als terugkomende factor in mijn kleurenpalet. Ik heb er weer voor gekozen om verschillende afbeeldingen van fruit en sapjes net als bij mijn eerste en tweede concept. Zoals ik hiervoor ook beschreef komt er op deze manier een mooi evenwicht in het ontwerp.

Lettertypes:

Voor dit concept heb ik nog sierlijkere letters gekozen, maar deze keer Italic en dunner dan bij mijn volgende concept. Ik vind dit lettertype vrouwelijkheid uitrstralen, maar voor een website zou ik deze niet gebruiken omdat ze wel wat moeilijker te lezen zijn.

### Verantwoording:

Dit concept past erg goed bij mijn type tuin omdat er veel verschillende kleuren aanwezig zijn. Dit maakt het fris, spannend en uniek. Ook straalt dit concept zomer, vrolijkheid uit en trekt het oog gelijk naar de fotografie toe. Hierdoor zou de gebruiker nieuwsgierig kunnen worden naar de informatie op de website.

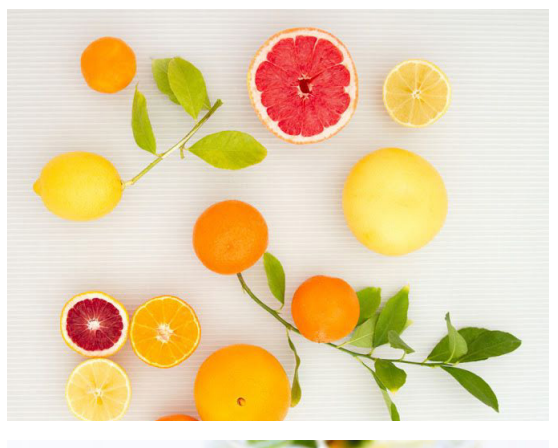

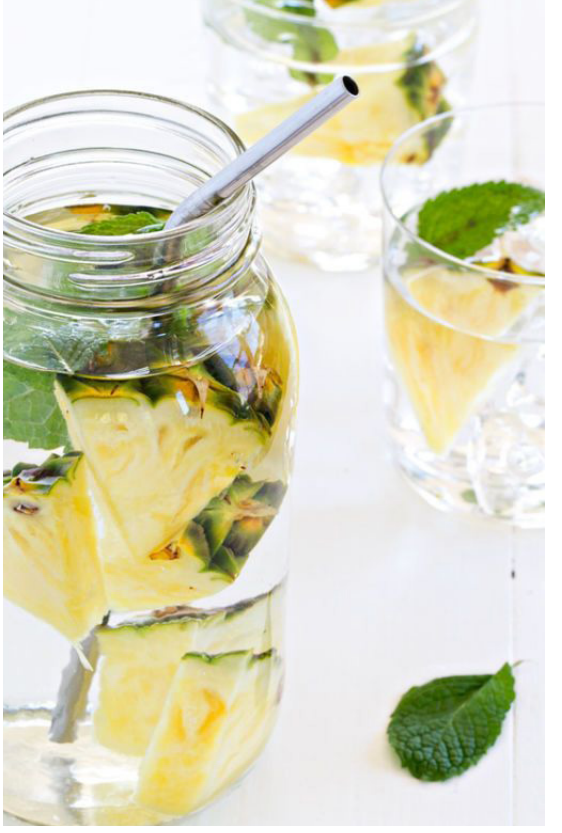

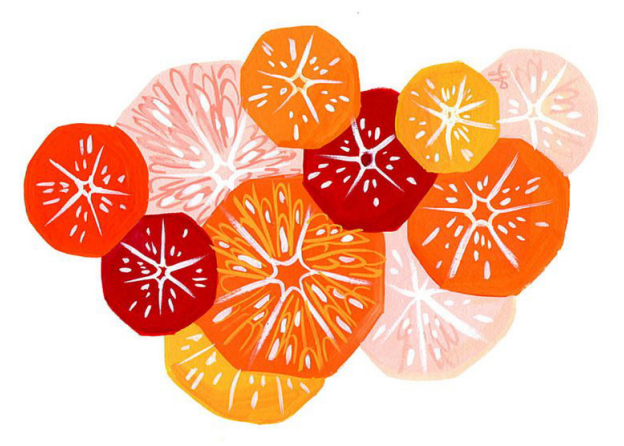

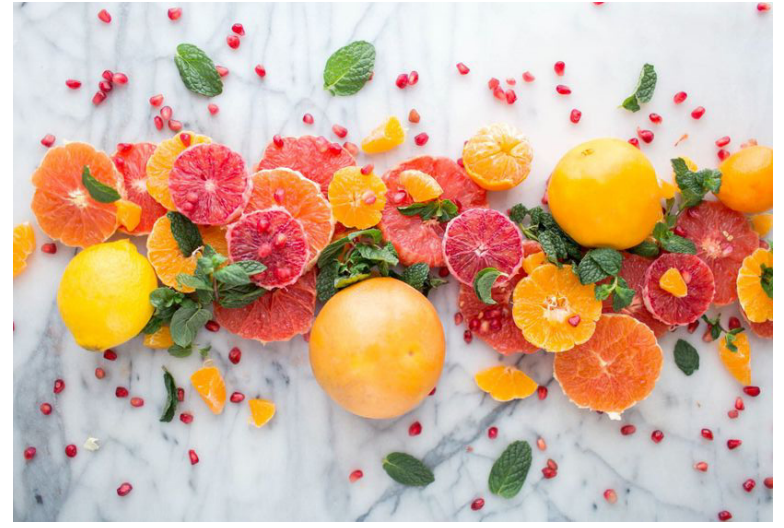

# **conceptrichting: fruity splash**

### Naam concept:

Fruity Splash

### Kleurcombinatie:

Ik was nog niet helemaal tevreden over mijn drie concepten dus heb ik ervoor gekozen om een vierde concept te ontwerpen. Voor mijn vierde concept heb ik weer gekozen voor verschillende kleuren: geel, rood, roze, oranje en geel. Ik heb dus gekozen voor veel verschillende vrolijke, fruitige tinten. In mijn afbeeldingen heb ik weer voor kleurrijke afbeeldingen gekozen.

### Lettertypes:

Voor de titel heb ik hetzelfde lettertype gebruikt als bij concept 1. Deze sprak mij heel erg aan en ik wilde kijken of dit lettertype ook bij een ander concept zou passen. Voor de tussenkopjes heb ik een handgeschreven lettertype gebruikt die bij de titel zou passen. Deze combinatie geeft een speels effect wat ik erg goed bij mijn website en ontwerp vindt passen.

### Verantwoording:

Deze combinatie zou goed bij mijn type tuin passen omdat het erg kleurrijk is en speelt en het straalt precies uit waar de website over gaat: fruit en sapjes. Wel vind ik de kleuren erg dominant, daarom ga ik nu alle concepten vergelijken en na de feedback die ik heb gekregen het best passende concept kiezen.

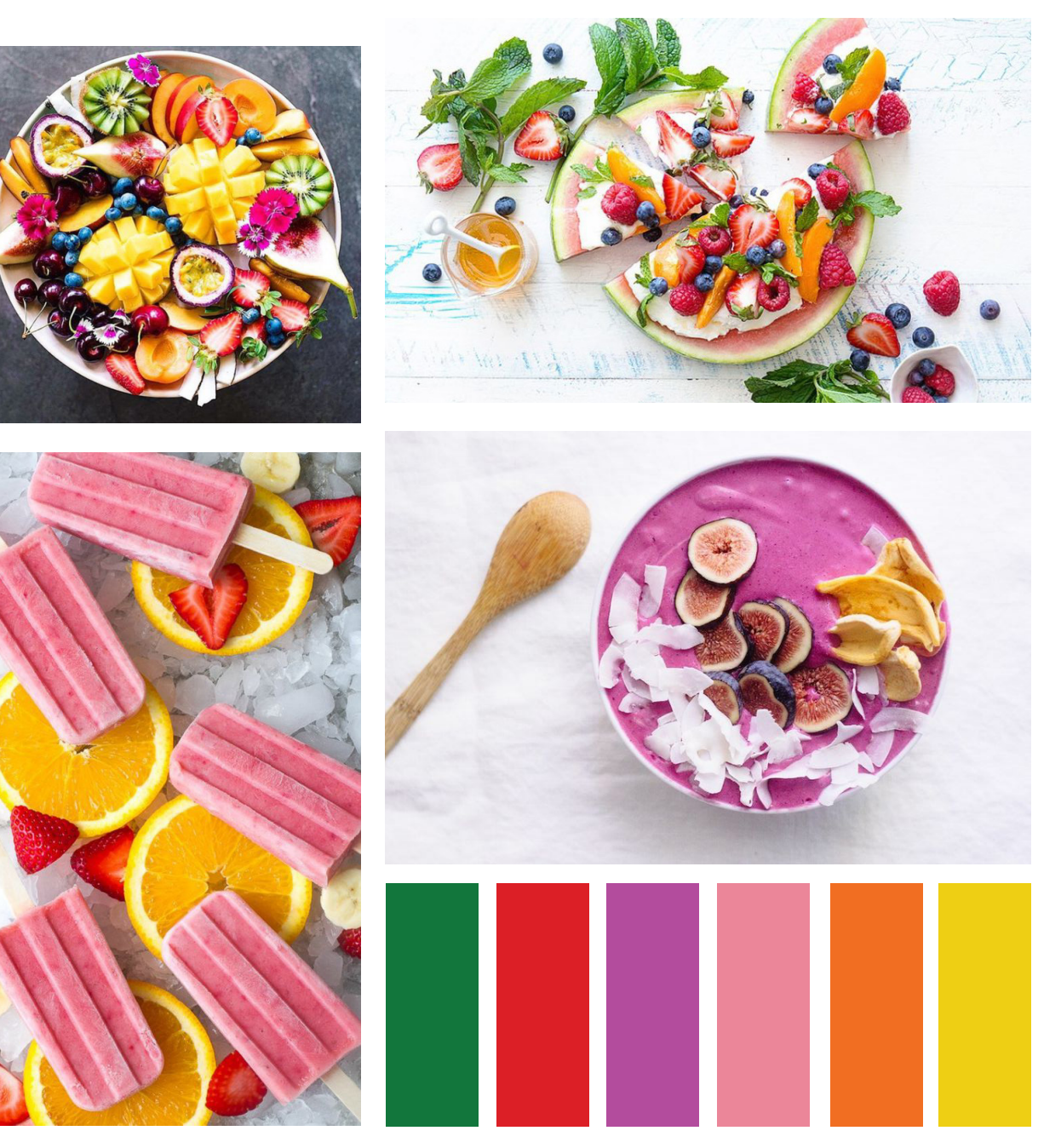

## **Styleguide: Colourful explosion:** Ontwerpkeuzes

Na de feedback die ik heb gekregen heb ik gekozen voor concept 3. Ik heb meerdere mensen aangesproken en gevraagd welk concept mijn tuin en website het beste zou verbeelden en hier het beste bij zou aansluiten. Deze werd het meeste gekozen, ook door mijn docent. Na de feedback heb ik concept nummer 4 gemaakt maar uiteindelijk heb ik deze toch achterwegen gelaten. De docent gaf ook de voorkeur aan concept nummer 3 vanwege het feit dat het een fris en fruitige uitstraling heeft. Dit zie je minder terug in concept 1 en concept 2, deze hebben teveel dezelfde kleuren waardoor het niet duidelijk is waar de website over gaat. Ik heb nog wat meer afbeeldingen toegevoegd van sapjes omdat de website vooral over sapjes gaat. Dit zal de bedoeling van de website nog duidelijker maken.

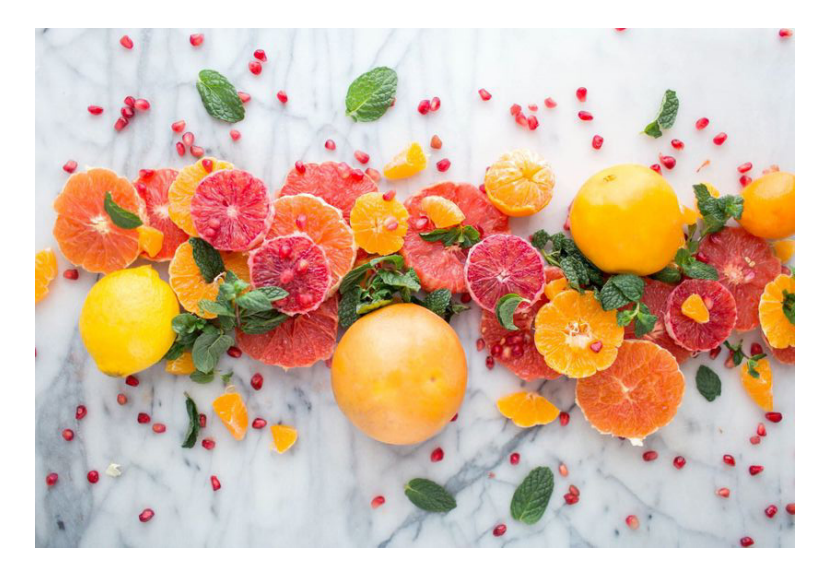

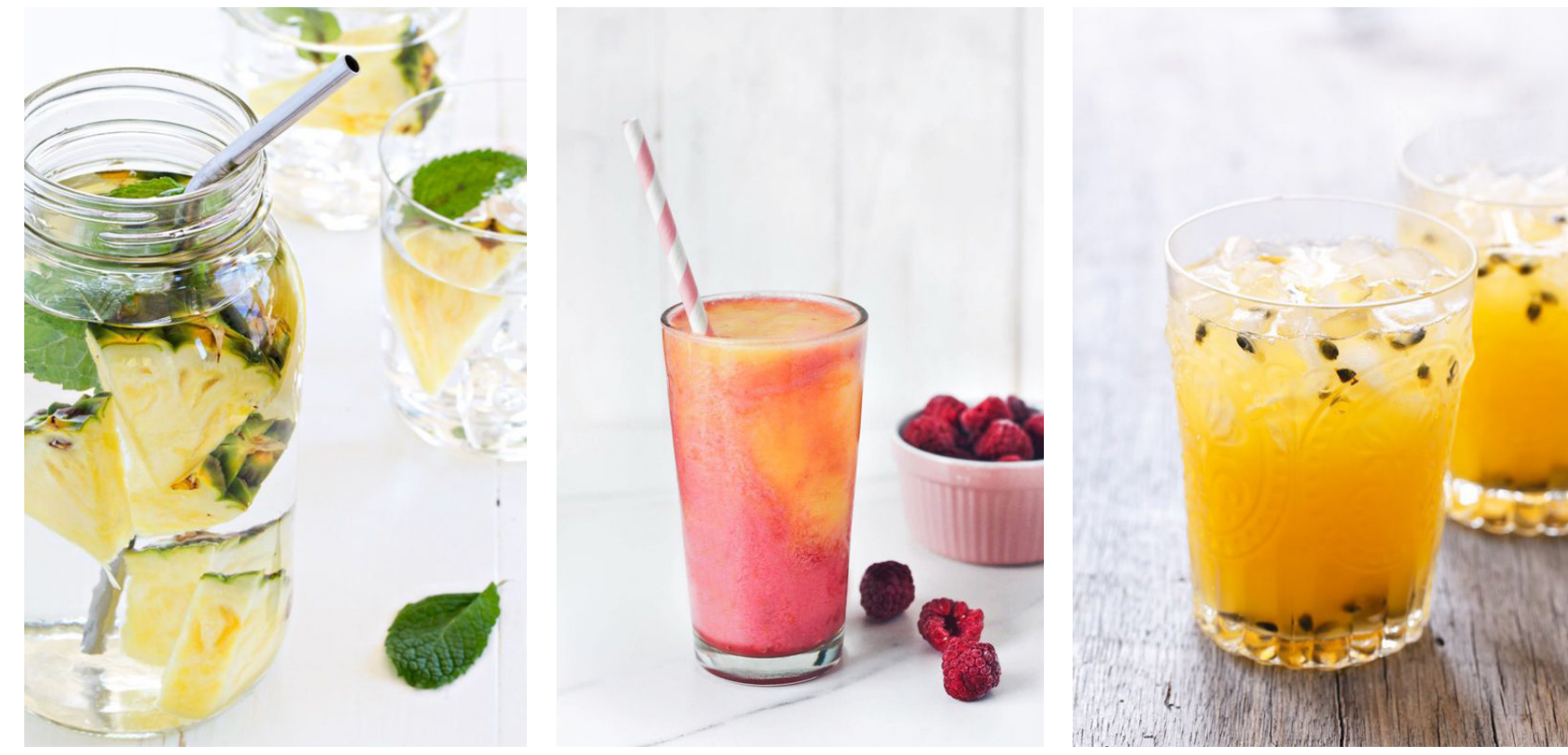

# **Styleguide: Colourful explosion, kleurkeuze**

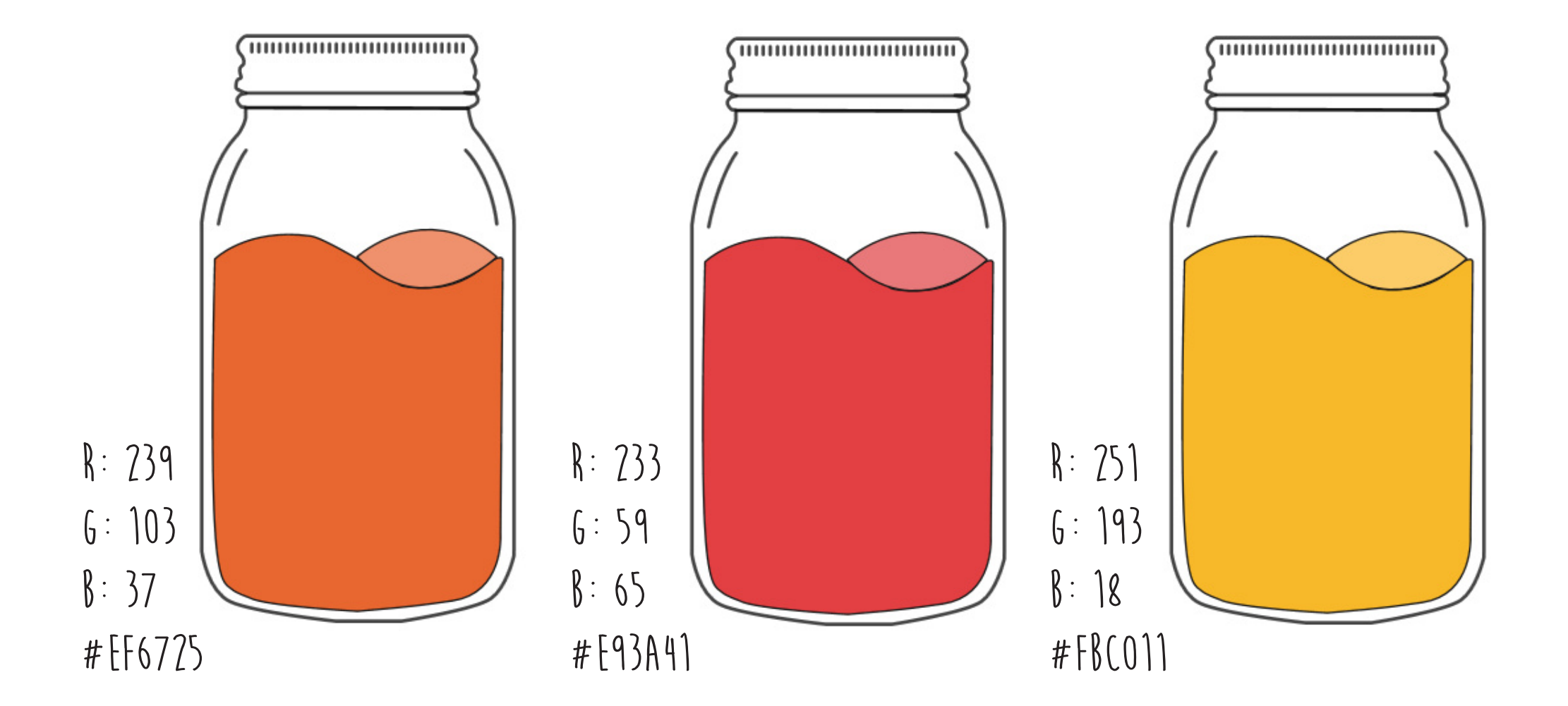

## **Watermelon shake** Zonnige shake van watermeloen

#### **Men neme (voor 4-6 personen):**

- 1/4 watermeloen
- ijsblokjes
- 1 theelepel honing (of een schepje suiker)
- klein scheutje citroen- of limoensap

#### **En zo doe je het:**

- Snijd de watermeloen op een snijplank in dikke plakken.
- Haal de overtollige zwarte zaadjes eruit met een mesje en snijd de schil weg.
- Doe de watermeloen in de verhouding 2/3 watermeloen 1/3 ijsblokjes in de blender.
- Voeg een theelepel honing en een beetje citroen- of limoensap toe om de smaak van de watermeloen te versterken.
- Mix het geheel door elkaar heen en schenk het in mooie glazen.
- Snijd stukjes watermeloen in driehoekjes (met schil!) en zet ze vast aan de rand van het glas ter decoratie.
- Doe er een vrolijk rietje in en je ultieme zonnige drankje is klaar om te serveren!

**Tip:** Voor een lekker tropische variant kun je ook een beetje combineren met fruitsoorten als ananas, mango en passievrucht.

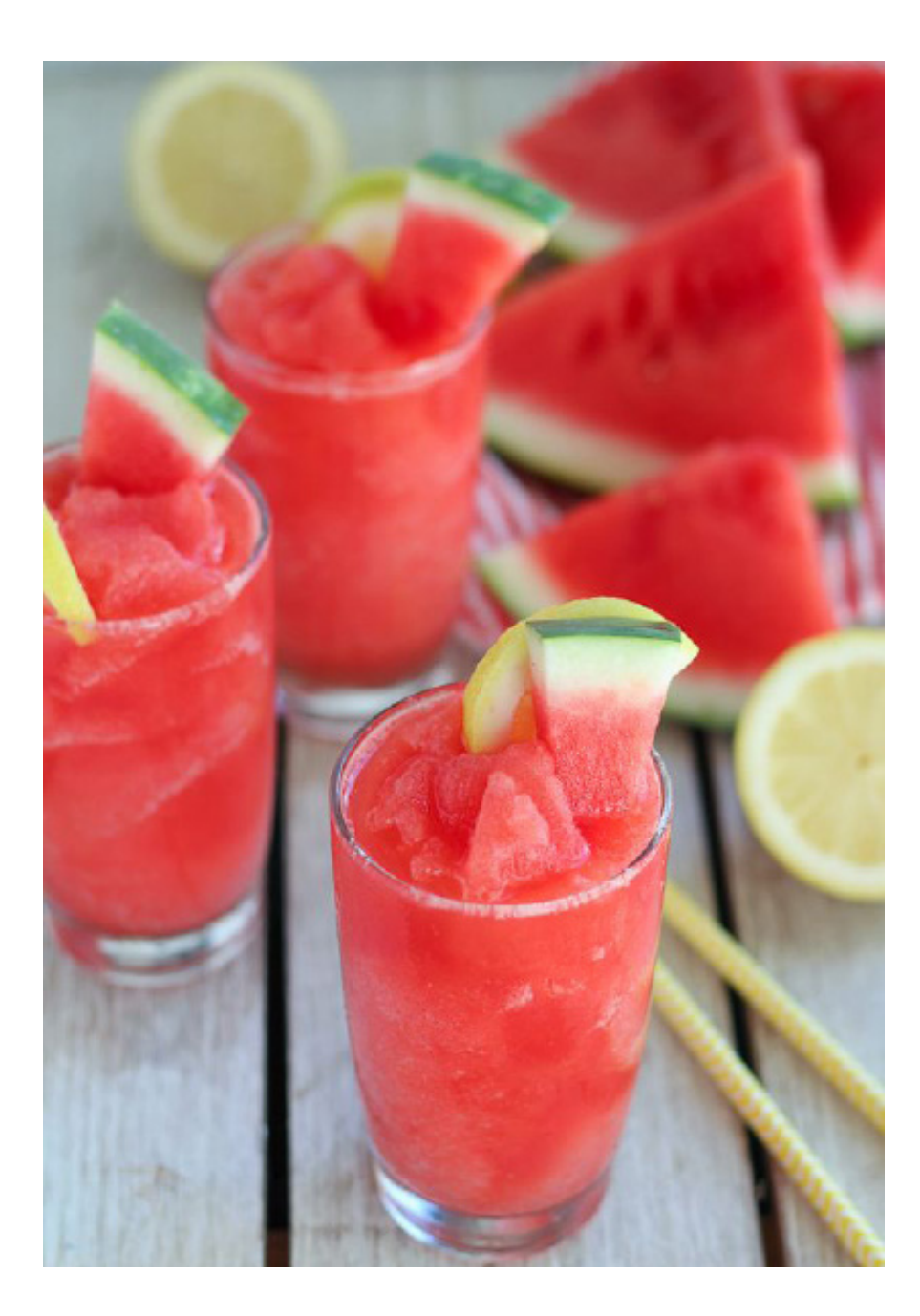

## **Mango Passievrucht smoothie** Heerlijke Tropische gezonde smoothie.

#### **Men neme:**

- 1 stuk(s) rijpe mango
- 2 stuk(s) passievrucht
- 1.5 dL yoghurt
- $-1.5$  dL melk
- 1 handvol (s) ijsblokjes
- 1 naar smaak honing (suiker, agavesiroop, stevia of ander zoetmiddel)

#### **En zo doe je het:**

- Schil de mango, snijd in stukken en verwijder de pit.
- Snijd de passievruchten door midden en lepel het vruchtvlees eruit.
- Doe de mango en passievrucht in de blender en voeg overige ingrediënten toe.
- Zet de blender aan en laat ongeveer een halve minuut mixen.
- Verdeel over de glazen.

**Tip:** Serveer het drankje in een leuk glas zoals een Mason Jar of een cocktailglas. Een leuk rietje erbij of een parasol en je hebt het perfecte drankje voor de zomer! Leuk voor een avondje met vriendinnen, een cocktail party of gewoon zomaar natuurlijk.

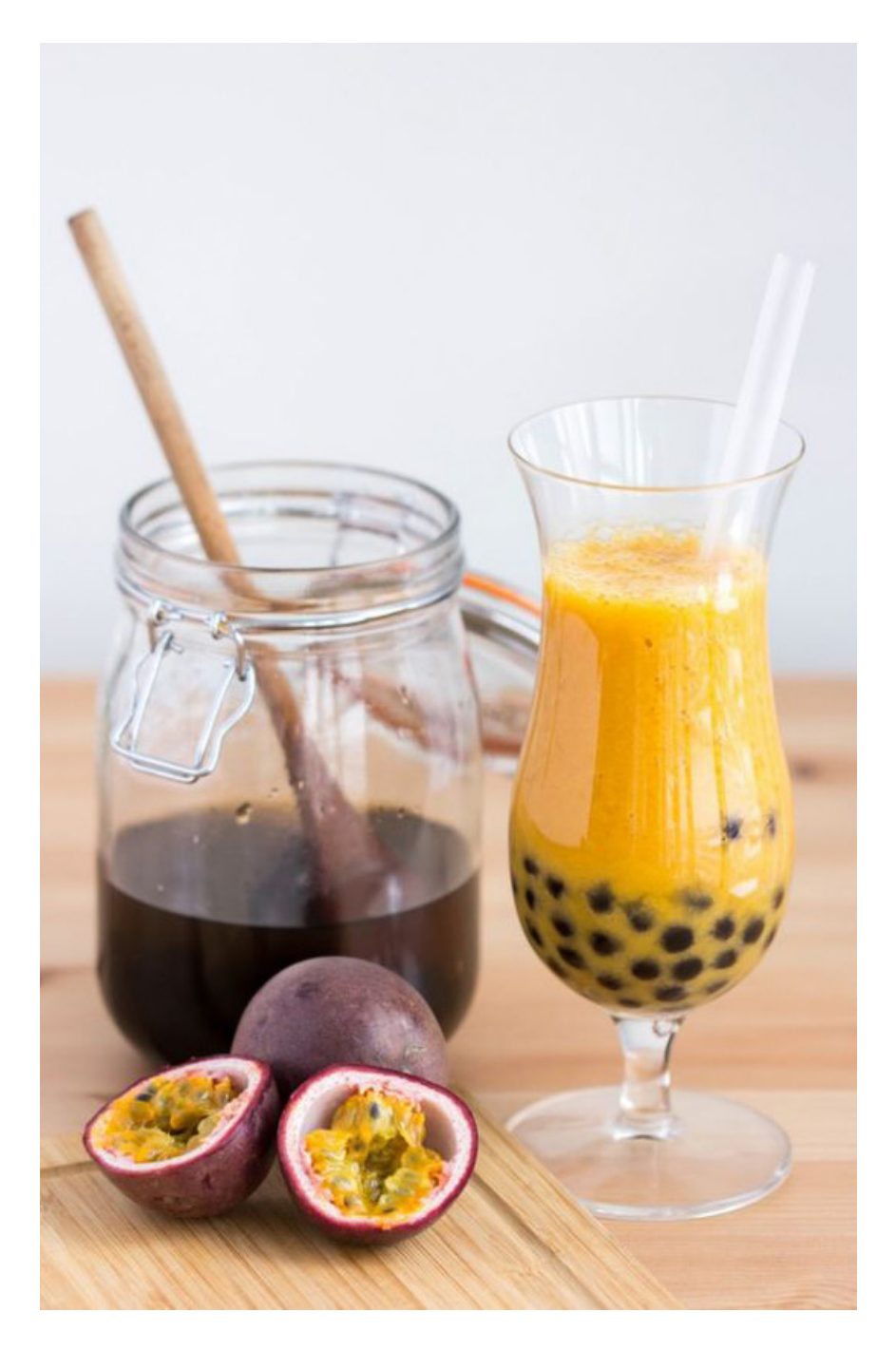

## **Homepage & scenario: Esther Hollebrandse**

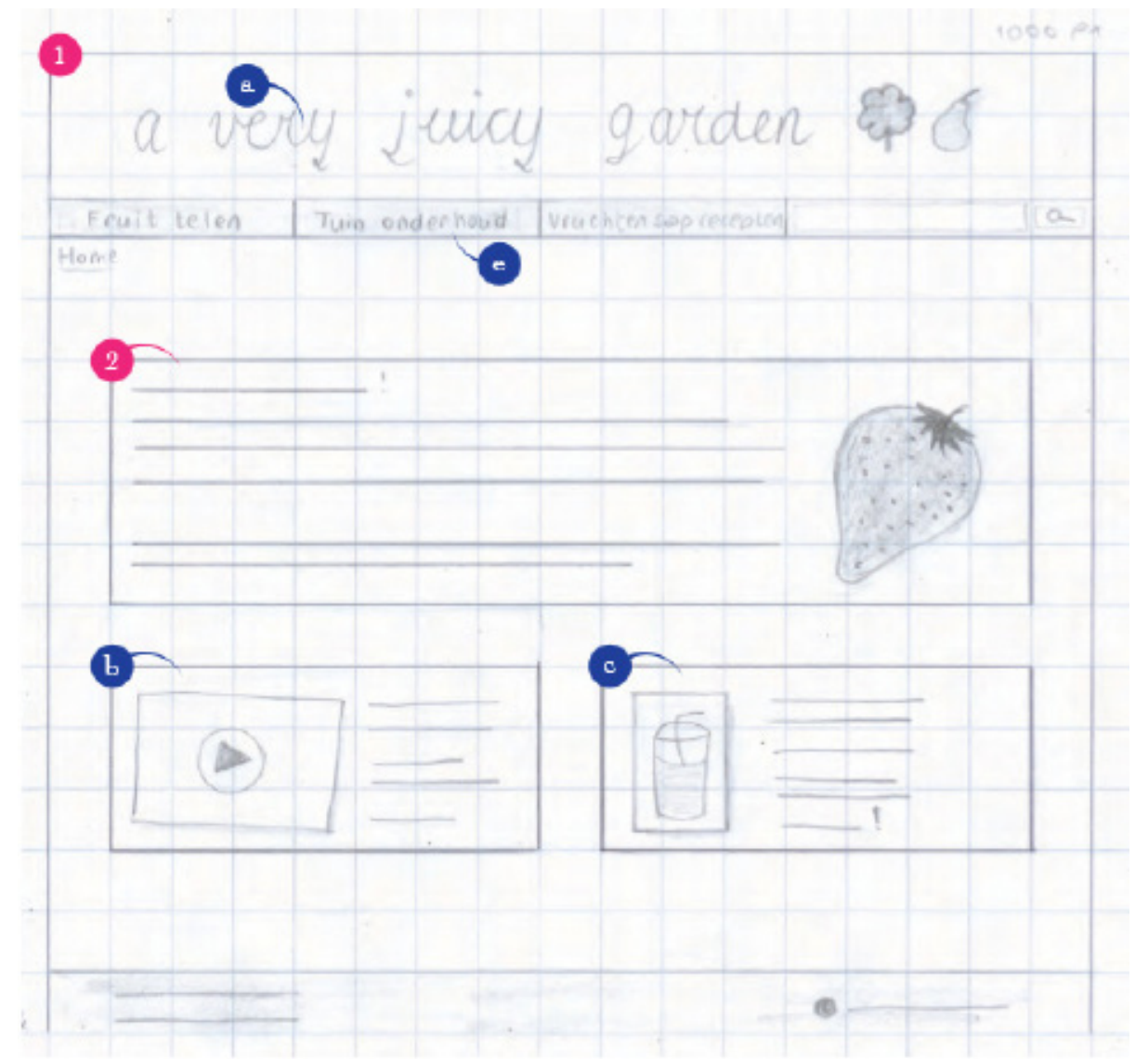

- ('a' is het logo met titel van de website die op elke pagina zichtbaar is. Dit is altijd een link naar de homepage;
- 'b' is een voorbeeldfilmpje van een how-to filmpje over het telen van een bepaald soort fruit. De gebruiker komt op de volledige pagina over het telen van dat soort fruit terecht wanneer die op het vak klikt;

- 'c' is een voorbeeldrecept van een vruchtensap. De gebruiker komt op de volledige pagina van het recept terecht wanneer die op het vak klikt;

- 'd' is een zoekfunctie. Ik verwacht dat dit van belang is voor gebruikers die vergeleken met andere gebruikers relatief veel kennis hebben van het telen van fruit en het maken van vruchtensappen. Zij kunnen hier zoeken naar specifieke informatie, bijvoorbeeld naar een bepaald ras van fruit of naar een vruchtensaprecept dat hij of zij al eerder heeft gemaakt. De gebruiker zal verwezen worden naar een nieuwe pagina waarop de resultaten van het zoeken weergegeven zullen worden;

- Wanneer de gebruiker over het vak bij 'e', 'tuin onderhoud', hovert, wordt een lijst met de volgende onderdelen zichtbaar: is mijn tuin geschikt voor een fruittuin?; verbeteren PHwaarde grond; bemesten; onkruidbestrijding; het maken van een kas; het maken van een klimrek; aanleggen van een drainagesysteem. De details van deze interactie zijn hetzelfde als de interactie die op de volgende pagina wordt uitgelegd.)

# **Scenario 2: gebruiker is op zoek naar informatie over het telen van ananas en naar inspiratie voor een vruchtensap - Esther Hollebrandse**

Filter op:  $inocedient$ citrusvrucht

appel&peer V

Focht fruit V

 $ext{arctan}$  faut  $\checkmark$ 

 $Kruiden \nightharpoonup$ 

 $\sim$   $\log$   $\sim$ 

 $\checkmark$ 

 $\checkmark$ 

 $\checkmark$ 

 $smaaK$ 

type

sei zoen

voedings<br>middelen

verwyder filters

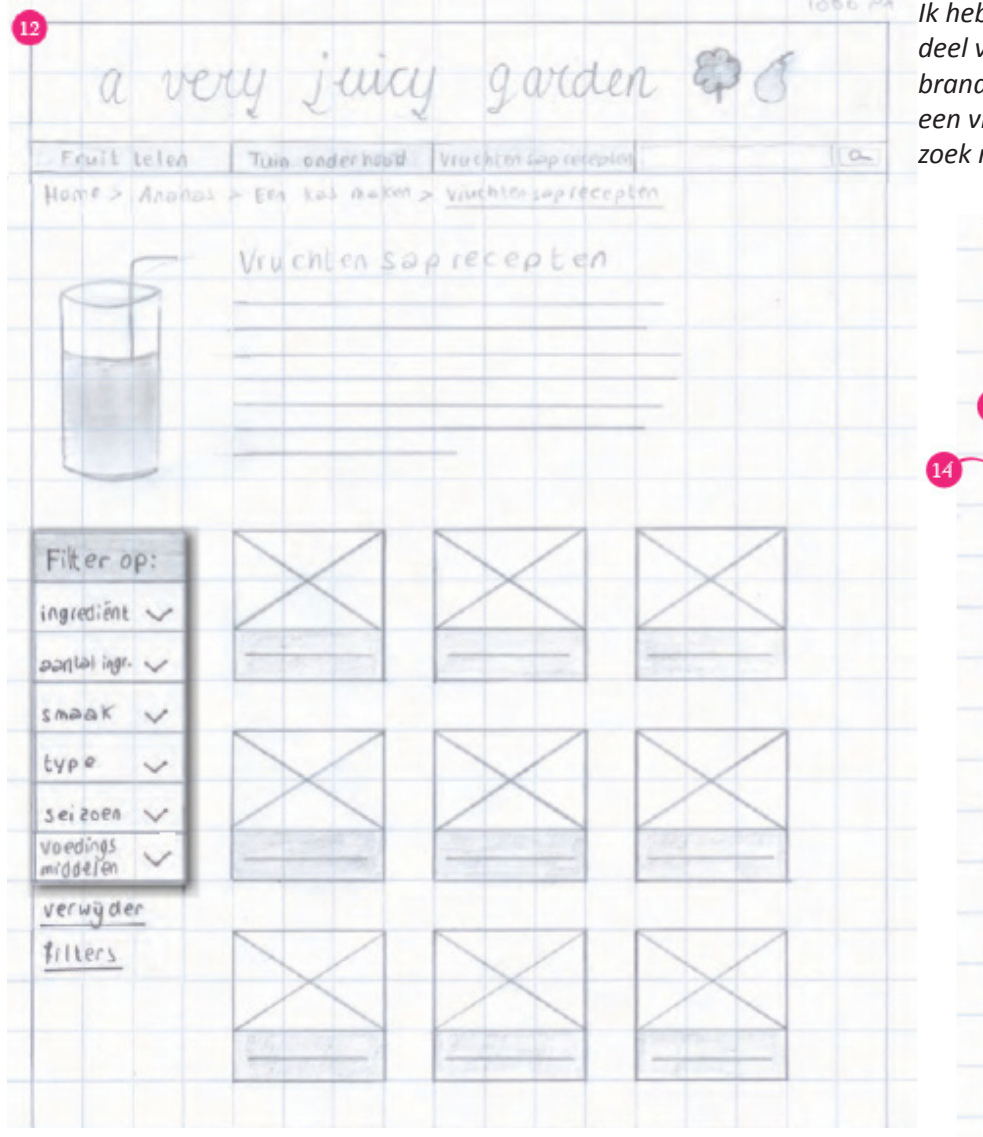

*Ik heb gekozen om het deel "De gebruiker is op zoek naar inspiratie voor een vruchtensap." Dit deel van het scenario heb ik in de afbeelding weergegeven uit het verslag van Esther Hollebrandse. In de scernarioschets zie je de header bovenaan weergegeven en een afbeelding van een vruchtensap. Dit is de pagina waar je verschillende sapjes aan kan klikken, maar ik ben op zoek naar de pagina met meer informatie over de sapjes zelf.*

> Een deel van het scenario: Rebecca klikt nog even door naar de pagina met vruchtensaprecepten om een aantal recepten met peer te bekijken, sinds ze nog een aantal peren in huis heeft liggen en op zoek is naar inspiratie voor een vruchtensap met peer.

 Ze filtert de recepten op de ingrediënt 'peer' door eerst 'ingrediënten' te klikken, vervolgens op 'appels en peren' en door tot slot de checkbox voor 'peer' aan te vinken. Wanneer ze dat doet, worden de resultaten van de filtering meteen zichtbaar.

Rebecca scrolt door de resultaten. Ze bekijkt een aantal interessante recepten door op een afbeelding van een recept te klikken, de pagina met het recept te bekijken en om vervolgens door op de breadcrumbs te klikken terug te gaan naar de receptenpagina, om dit proces vervolgens te herhalen tot ze een recept heeft gevonden dat haar lekker lijkt.

## **Scenario 2: gebruiker is op zoek naar informatie over het telen van ananas en naar inspiratie voor een vruchtensap - Esther Hollebrandse**

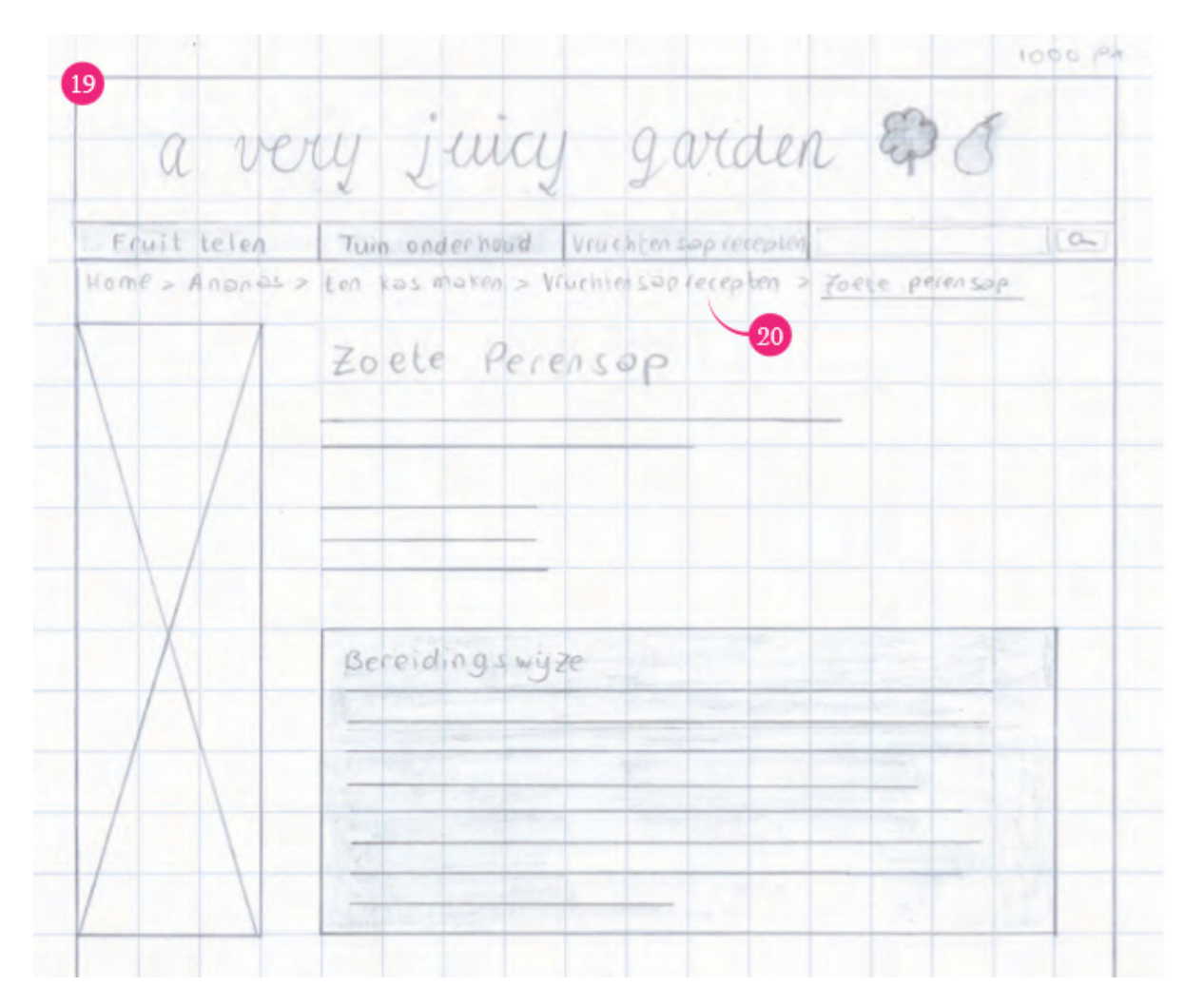

Op de afbeelding hiernaast zie je een scenarioschets die de infopagina weergeeft waar ik mijn schetsen op heb gebaseerd. Dit is een pagina waar informatie over verschillende soorten vruchtensappen op te vinden is. Dit vond ik een interessante infopagina omdat er verschillende soorten composities mee te maken zijn.

Op deze schets zie je bovenaan de pagina de header en titel van de website. Links op de pagina een afbeelding waar het sapje op de pagina weergegeven wordt. Ook staat er een titel van het sapje en een kleine introductie, de ingrediënten en de bereidingswijze. Deze wil ik ook gaan verwerken in mijn schetsen.

## **Digitaal ontwerp: Homepage staand - grid**

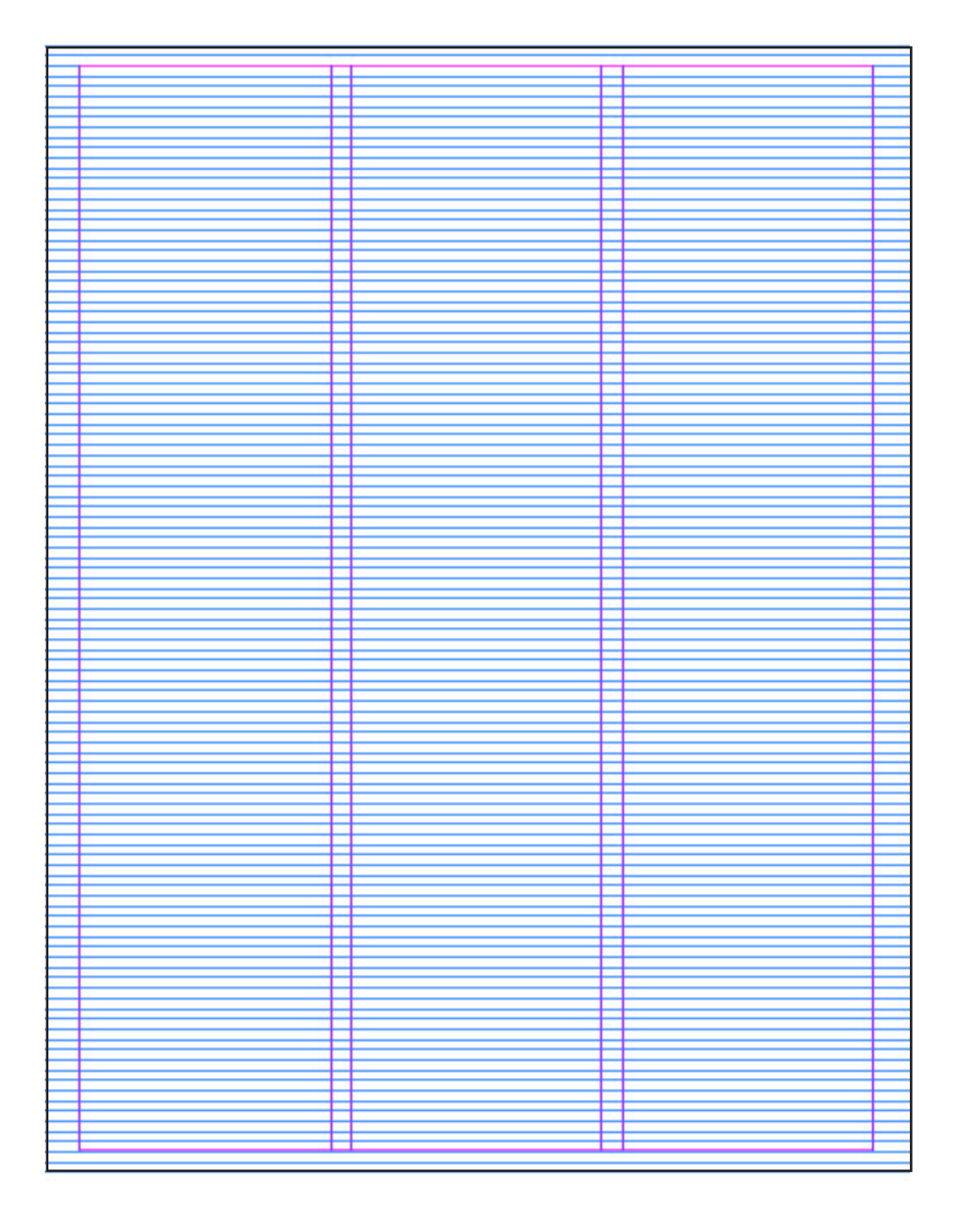

## **Digitaal ontwerp: Homepage staand - grid & ontwerp**

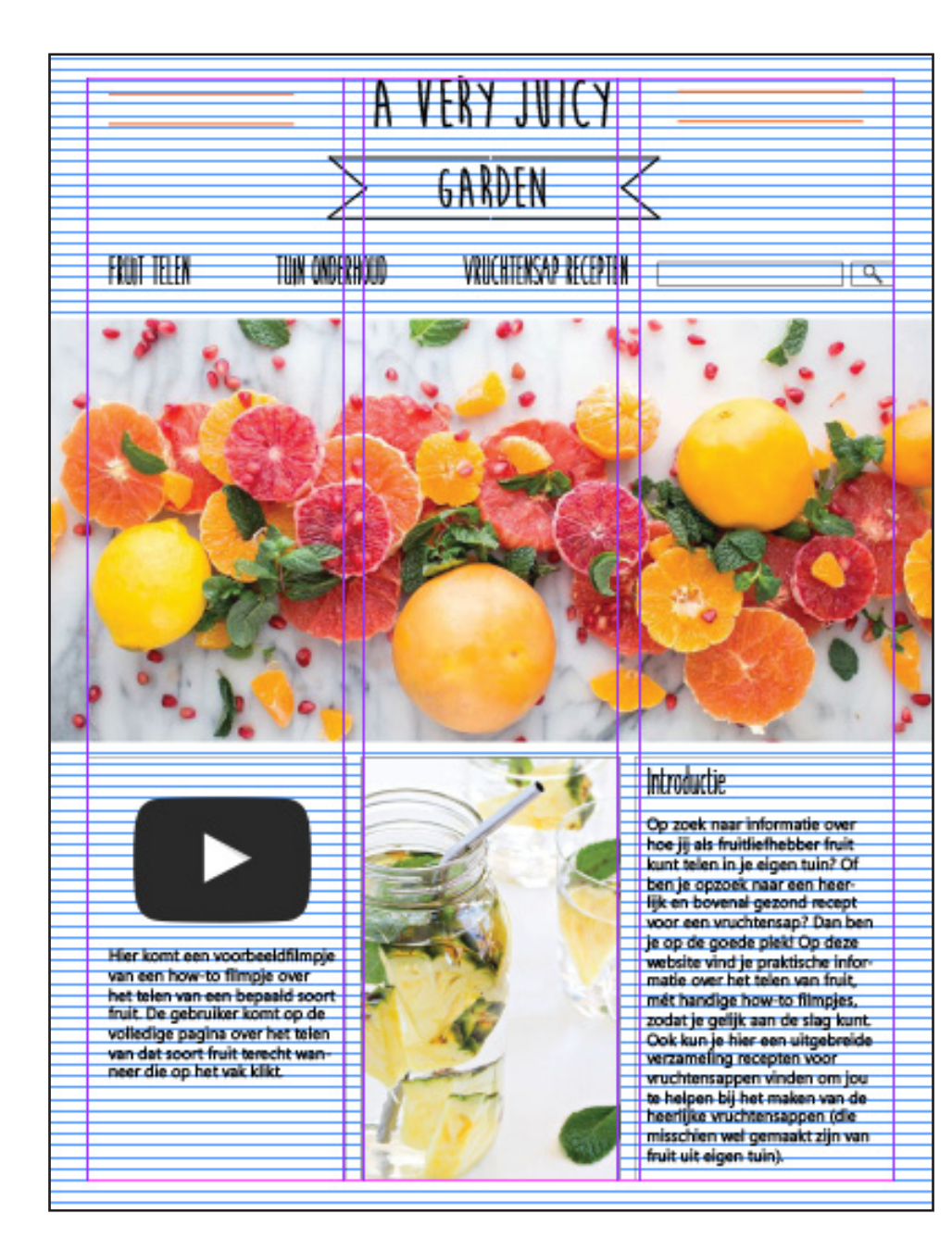

### **Digitaal ontwerp: Homepage staand - eindontwerp**

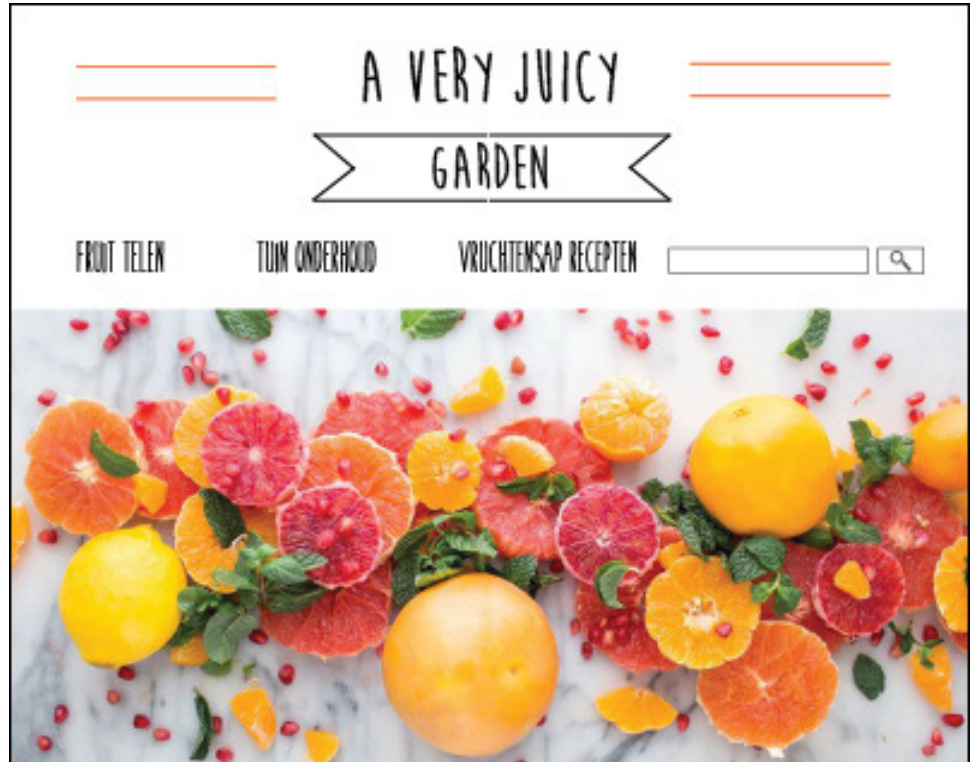

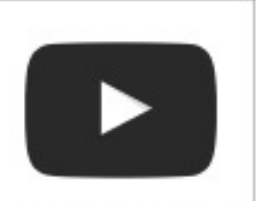

Hier komt een voorbeeldfilmpie Filer komt een voorbeeldhimpije<br>van een how-to filmpije over<br>het telen van een bepaald soort<br>fruit. De gebruiker komt op de<br>volledige pagina over het telen<br>van dat soort fruit terecht wan-<br>neer die op het vak klikt.

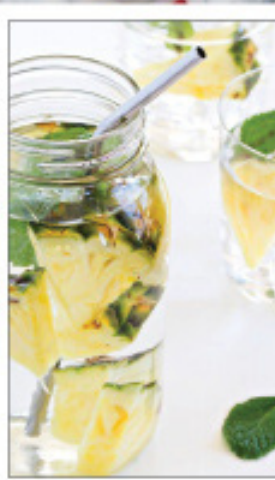

#### Introductie

Op zoek naar informatie over hoe jij als fruitfiefhebber fruit kunt telen in je eigen tuin? Of<br>ben je opzoek naar een heer-<br>lijk en bovenal gezond recept vice en vruchtensap? Dan ben<br>je op de goede pleid Op deze<br>website vind je praktische informatie<br>matie over het telen van fruit, mét handige how-to filmpjes, met handige how-to filmpes,<br>zodat je gelijk aan de slag kunt.<br>Ook kun je hier een uitgebreide<br>wrzameling recepten voor<br>wruchtensappen vinden om jou<br>te helpen bij het maken van de<br>heerlijke vruchtensappen (die<br>misschien wel fruit uit eigen tuin).

## **Digitaal ontwerp: Homepage liggend - grid**

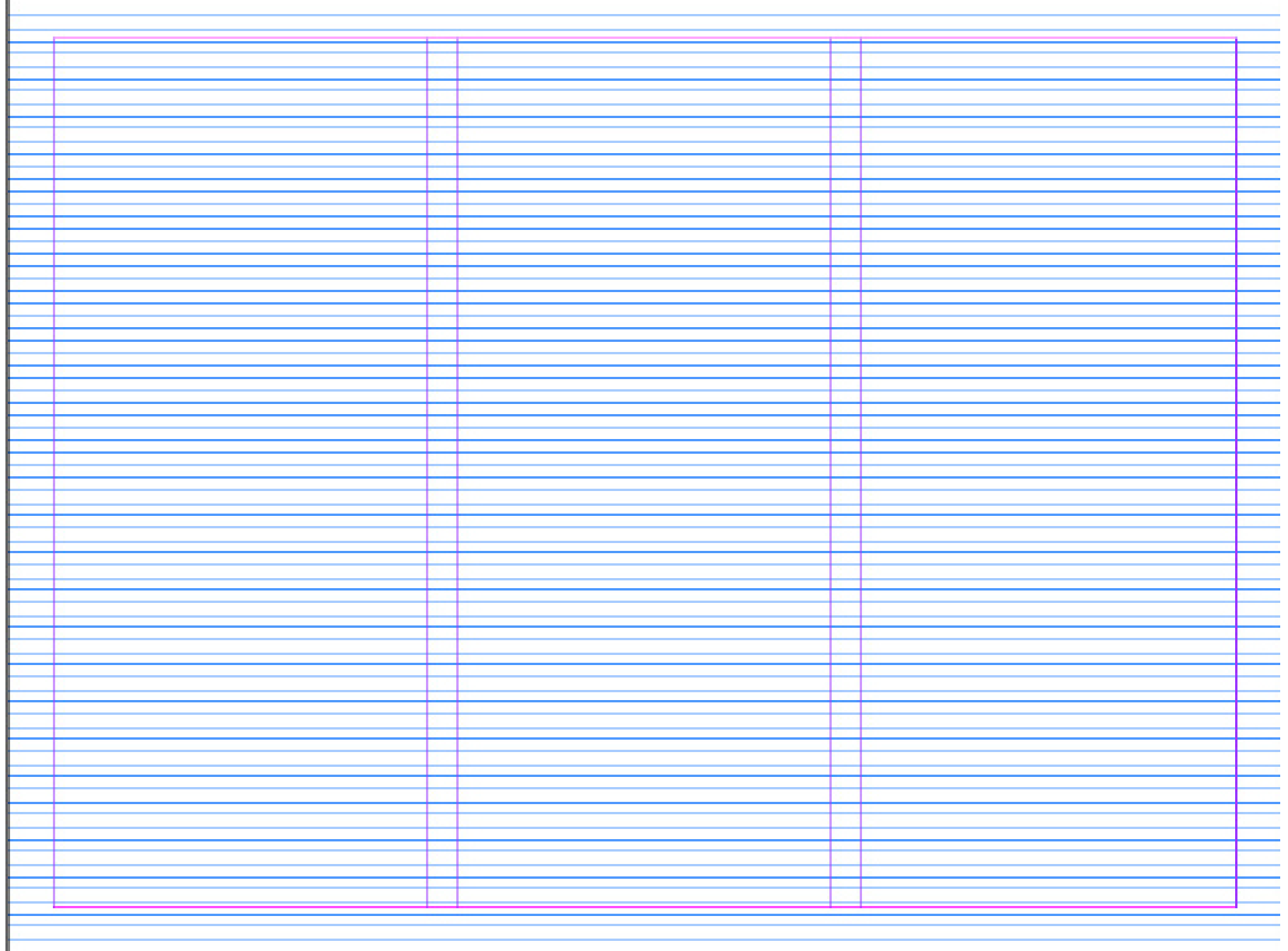

### **Digitaal ontwerp: Homepage liggend - grid & ontwerp**

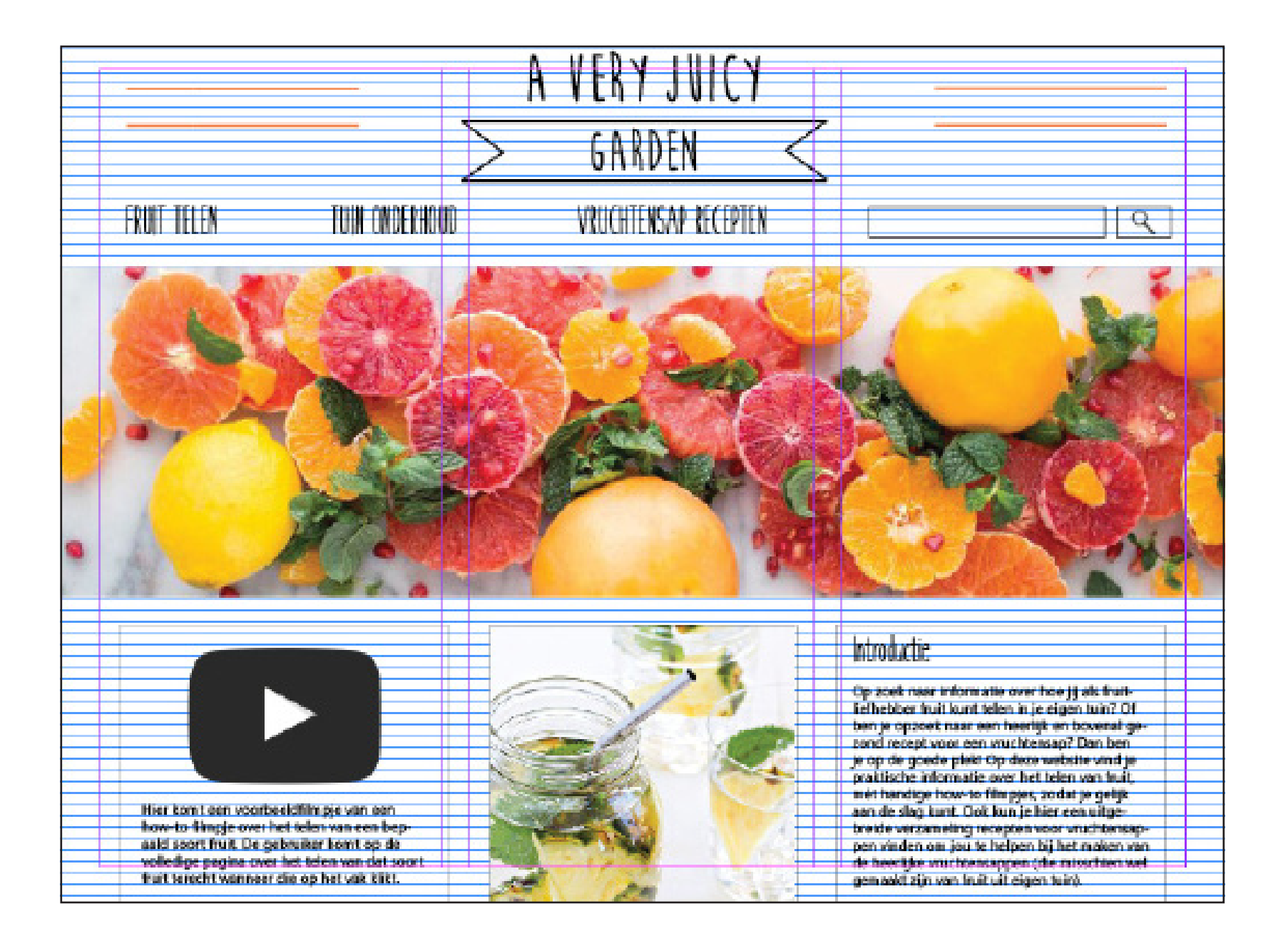

### **Digitaal ontwerp: Homepage liggend - eindontwerp**

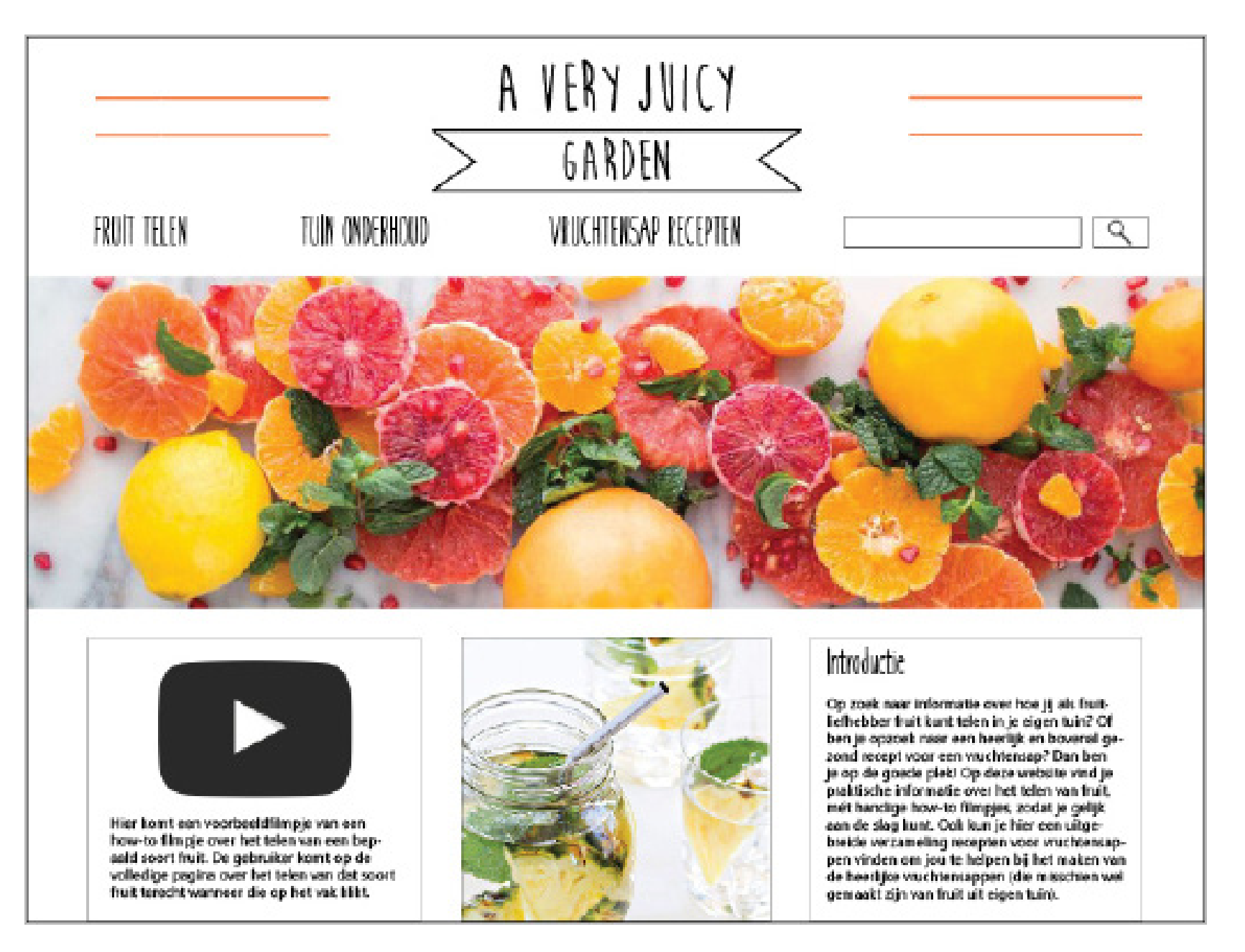

## **Digitaal ontwerp: infopagina staand - grid**

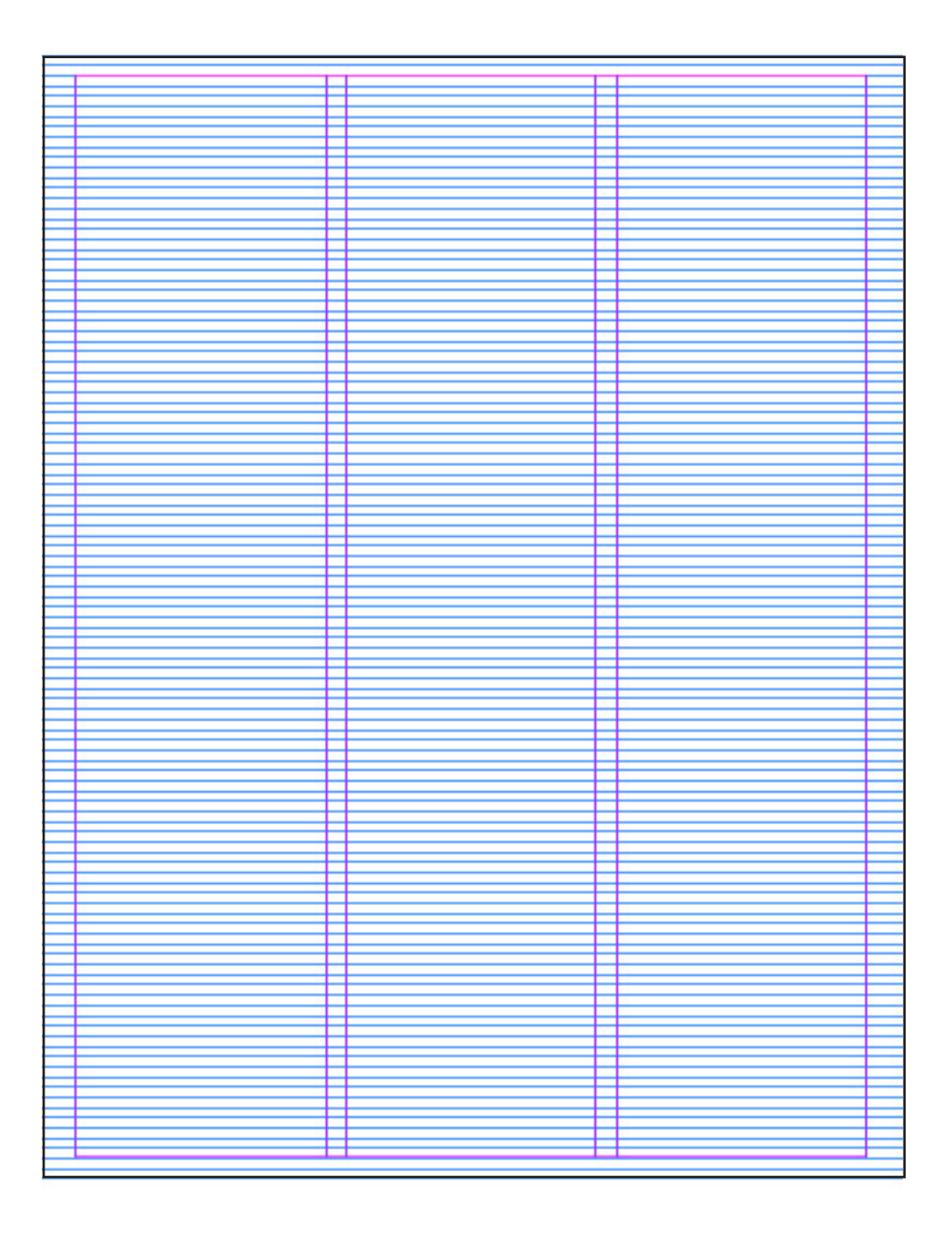

### **Digitaal ontwerp: infopagina staand - grid & ONTWERP**

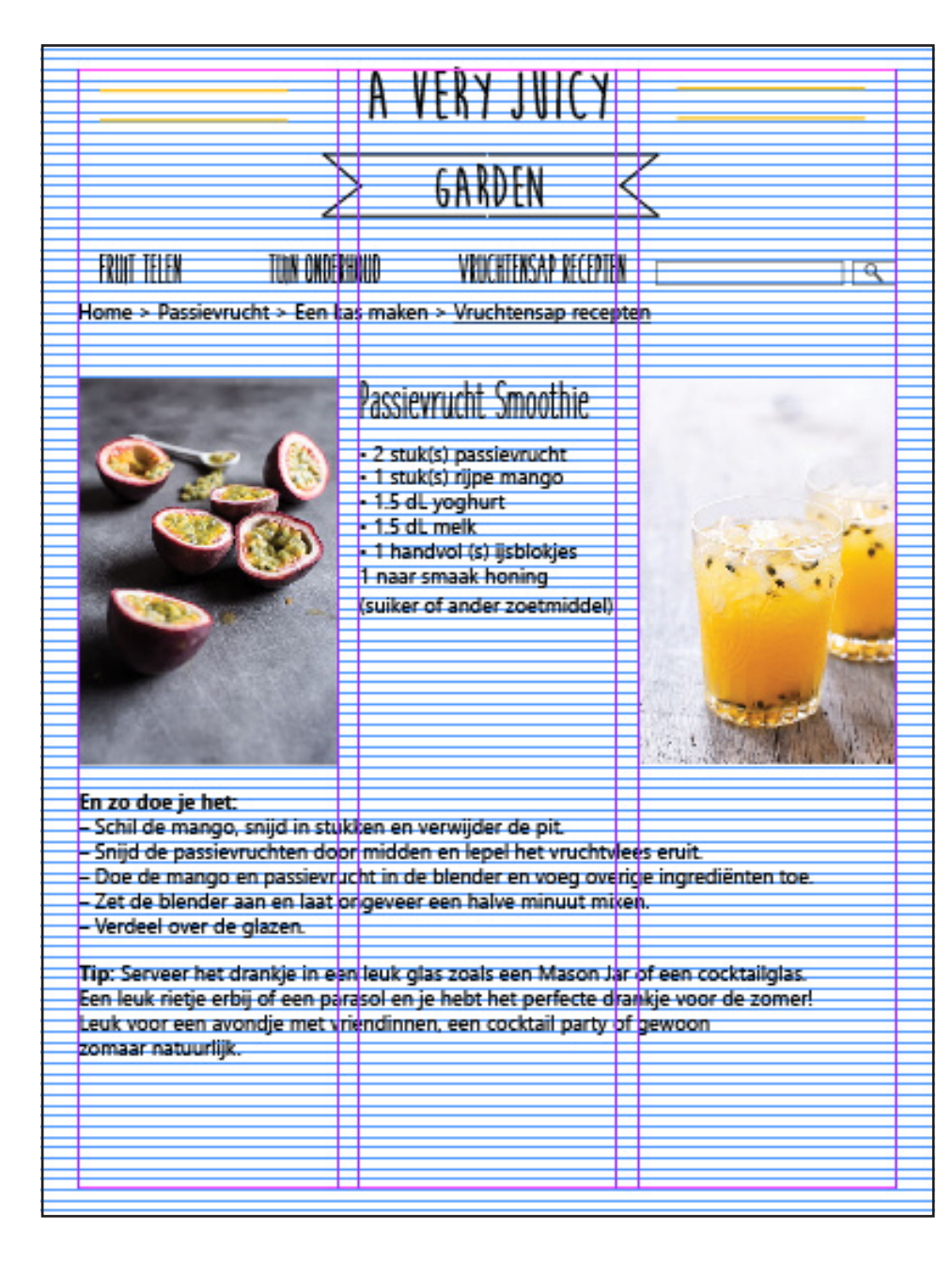

### **Digitaal ontwerp: infopagina staand - EINDONTWERP**

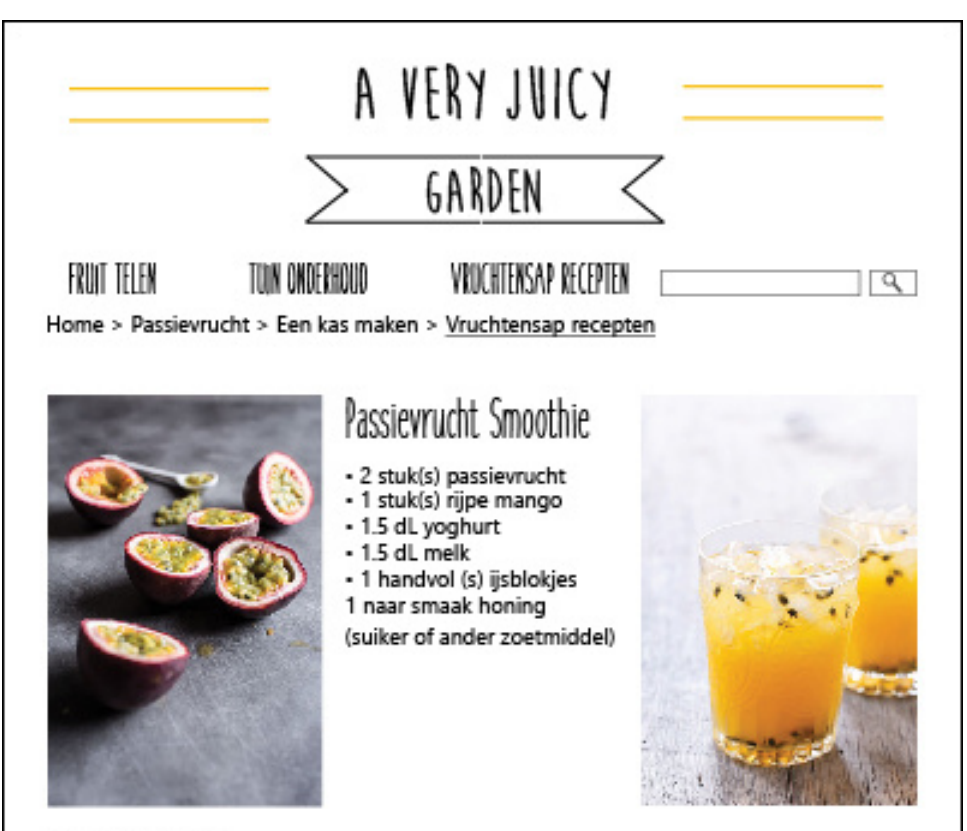

#### En zo doe je het:

- Schil de mango, snijd in stukken en verwijder de pit.
- Snijd de passievruchten door midden en lepel het vruchtvlees eruit.
- Doe de mango en passievrucht in de blender en voeg overige ingrediënten toe.
- Zet de blender aan en laat ongeveer een halve minuut mixen.
- Verdeel over de glazen.

Tip: Serveer het drankje in een leuk glas zoals een Mason Jar of een cocktailglas. Een leuk rietje erbij of een parasol en je hebt het perfecte drankje voor de zomer! Leuk voor een avondje met vriendinnen, een cocktail party of gewoon zomaar natuurlijk.

## **Digitaal ontwerp: infopagina LIGGEND - grid**

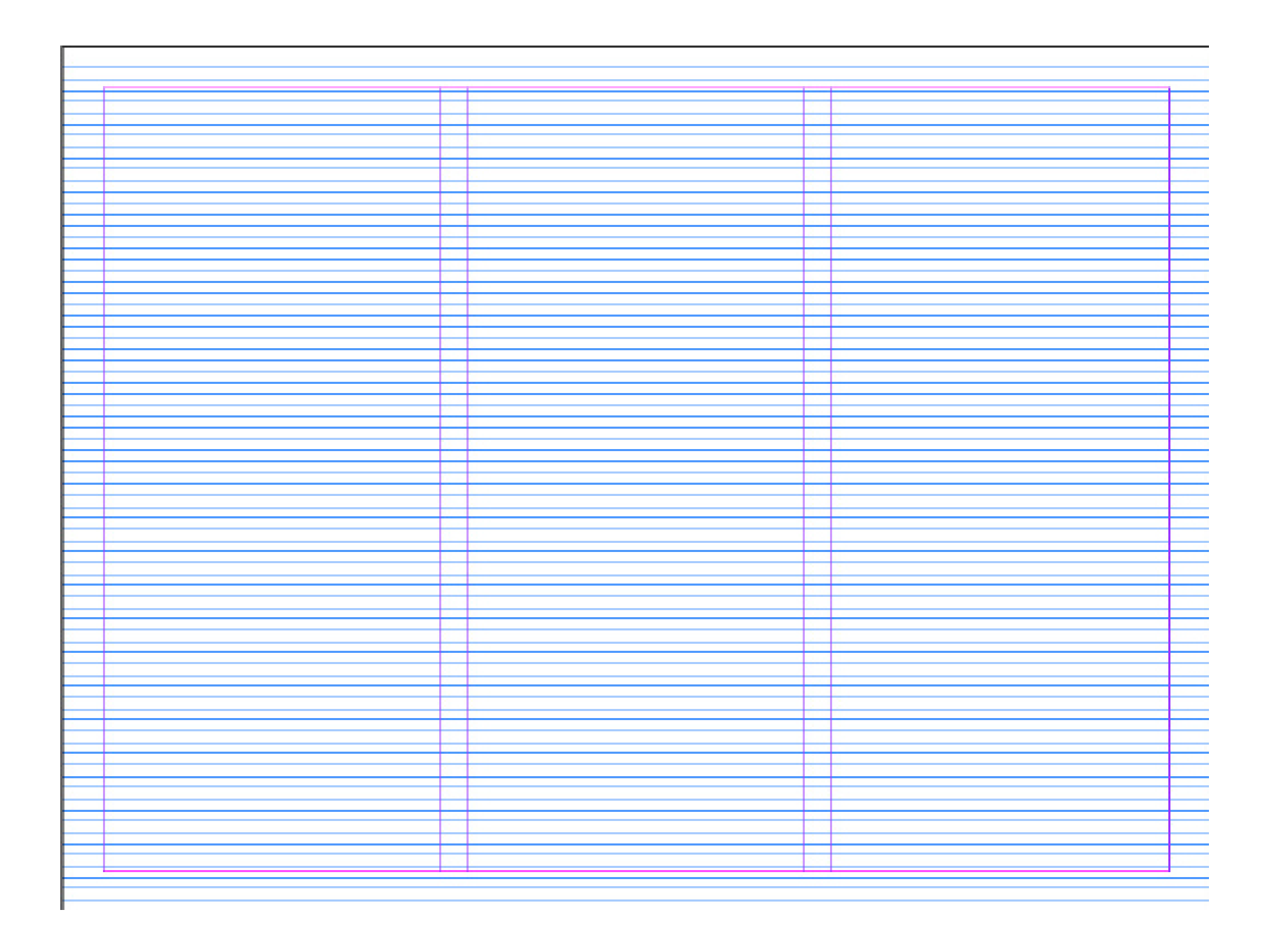

### **Digitaal ontwerp: infopagina LIGGEND - grid & ONTWERP**

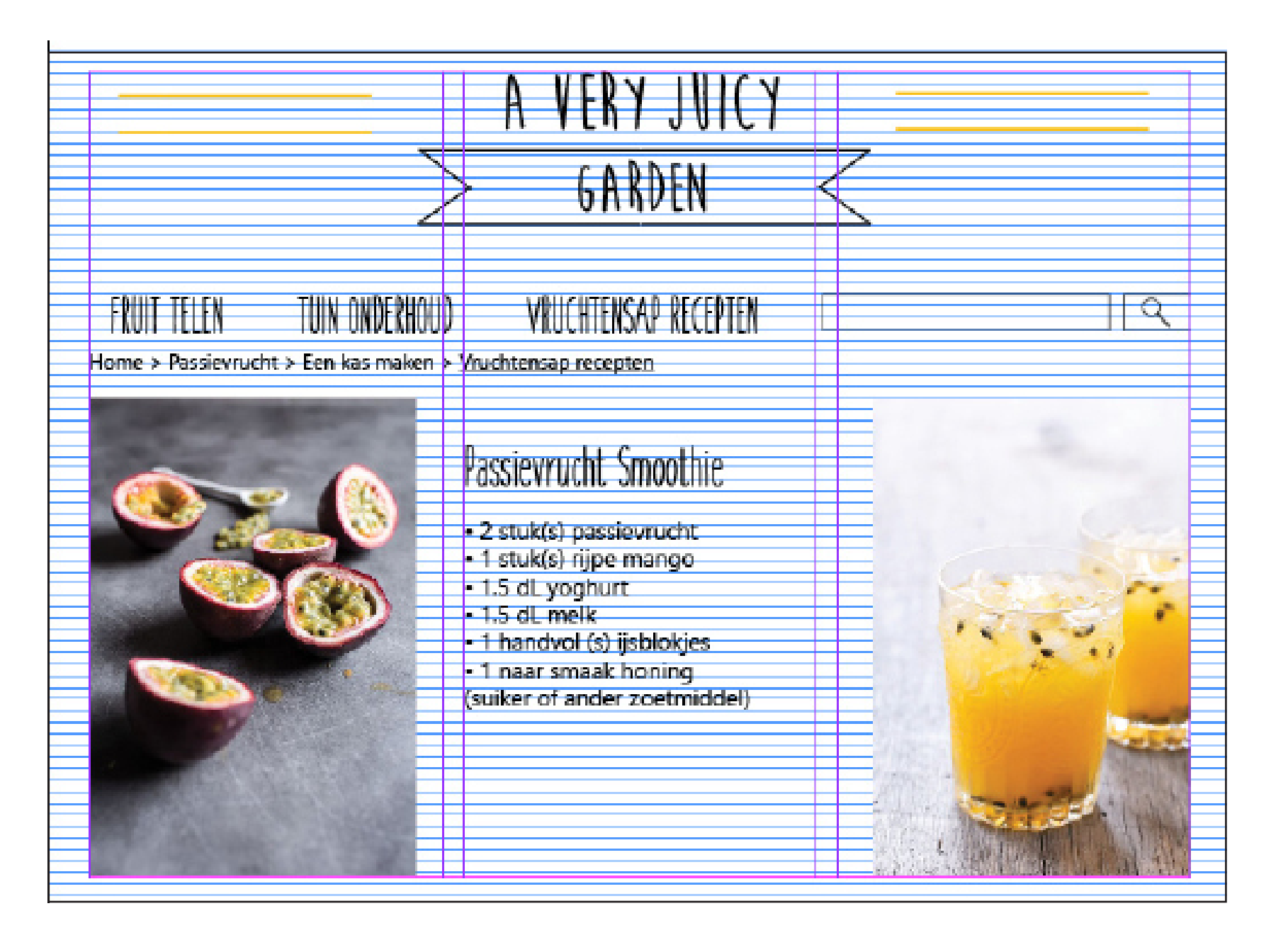

### **Digitaal ontwerp: infopagina LIGGEND - EINDONTWERP**

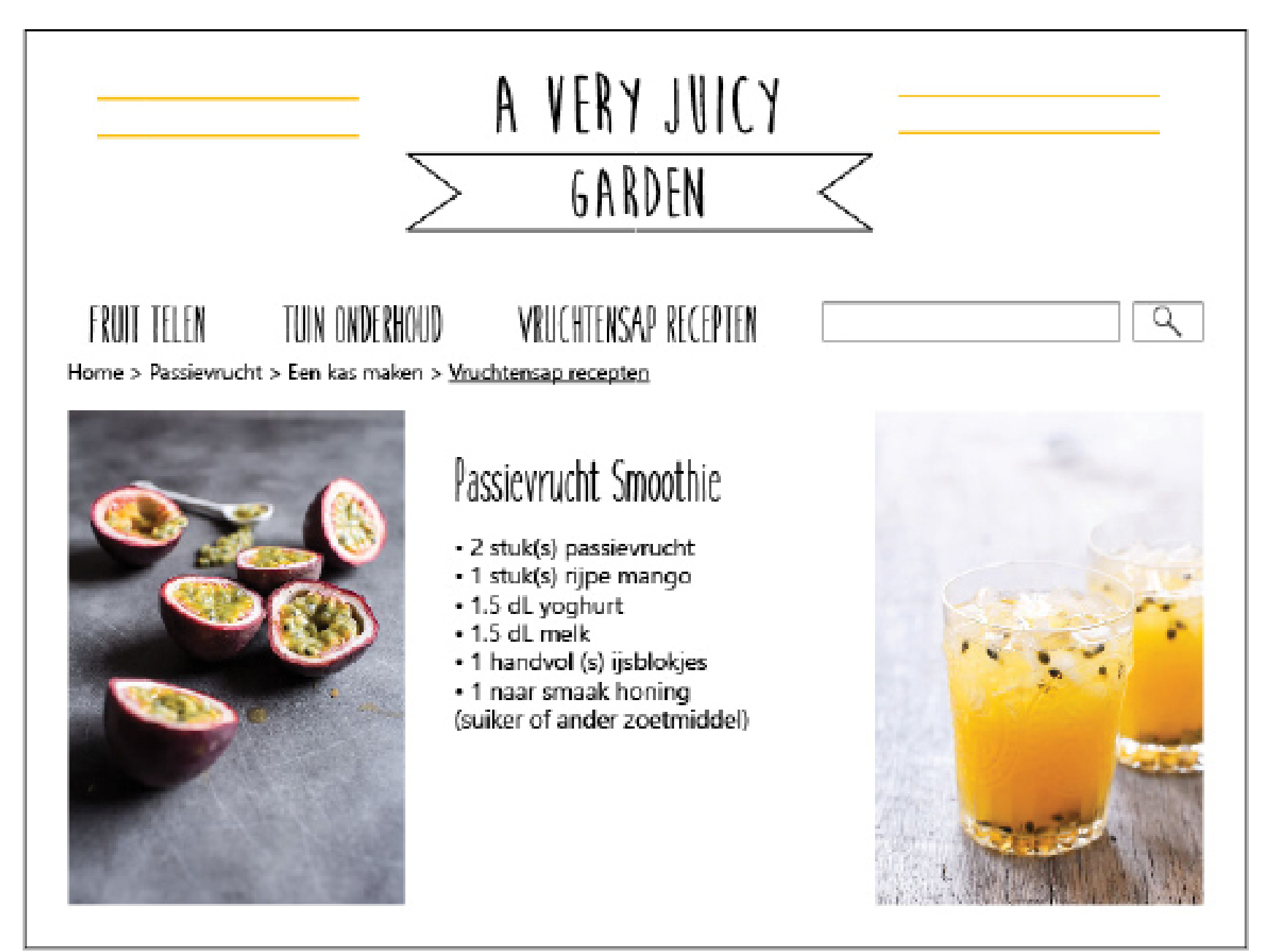

## **REFLECTIE VERSLAG**

Dit is het laatste deel van dit verslag: het eindverslag afronden. Dit project begon toen ik een Navigation & Structure verslag kreeg met het onderwerp "A Very Juicy Garden". In het begin wist ik nog niet waar dit verslag over ging dus heb ik deze helemaal doorgenomen. Ook kreeg ik een bijhorende briefing die ik zelf moest analyseren, hier heb ik een samenvatting van gemaakt aan het begin van mijn verslag.

#### Vervolgens ben ik op zoek gegaan naar meerdere

websites ter inspiratie. Ik heb verschillende soorten vergelijkbare websites bezocht en andere websites die mij inspireerde. Ook heb ik verschillende soorten beeld onderzocht die ik zou kunnen gebruiken voor de website van mijn type tuin. Hier koos ik voor realistische fotografie. Dit vond ik het beste passen omdat ik fruit en sapjes moest weergeven in mijn ontwerp. Om dit voor de gebruiker zo makkelijk en duidelijk mogelijk te maken leek realistische fotografie mij de beste optie. Ook heb ik een moodboard gemaakt voordat ik aan mijn concepten begon om op meerdere ideeën te komen.

Voor mijn concepten heb ik inspiratie opgedaan op de website: Pinterest. Hierbij keek ik naar verschillende soorten fruit en welke kleuren bij elkaar zouden passen. Ik probeerde verschillende kleuren uit en maakte hierbij ook een bijpassend kleurpalet. Ik heb verschillende mensen aangesproken en gevraagd welk concept het beste bij mijn type tuin zou passen. Zelf twijfelde ik nog over mijn keuze dus maakte ik een vierde concept. Na mijn feedback moment met de docent kwam ik tot de conclusie dat concept 3 toch het beste bij mijn type tuin zou passen dus ben ik daarmee verder gegaan.

Toen ging ik verder met mijn styleguide. Ik pakte concept 3 erbij en ging op zoek naar nog meer verschillende fotografie en ideeën. Ook heb ik mijn kleuren op een unieke manier weergegeven door Mason Jars (potjes waar je smoothies en sap uit kan drinken) te ontwerpen. In de potjes heb ik mijn drie gekozen kleuren geplaatst. Deze heb ik ontworpen in Illustrator. Hierbij heb ik ook de R/G/B en HTML codes geplaatst.

Hierna was het tijd om te gaan schetsen. Ik heb in totaal 16 schetsen gemaakt. 8 schetsen (staand en liggend) voor de homepage en 8 schetsen (staand en liggend) voor de infopagina. Ik heb zelf verschillende composities bedacht en keek ook naar andere websites om op ideeën te komen voor unieke composities. Ik heb meerdere mensen naar mijn werk laten kijken en uiteindelijk een keuze gemaakt om verder te gaan met een bepaald ontwerp (zie Digitaal ontwerp). Ik merkte bij dit onderdeel dat ik mijn schetsen al erg specifiek heb uitgewerkt en dat ik hier dus ook lang mee bezig ben geweest.

Toen moest ik mijn schetsen op een grid gaan plaatsen. Ik tekende het grid met lichtblauw potlood en werkte hierop mijn ontwerpen nog verder uit. Omdat ik bij mijn schetsen al erg specifiek heb gewerkt hoefde ik niet erg veel meer aan te passen maar ik heb geprobeerd om mijn ontwerpschetsen zo netjes en duidelijk mogelijk uit te werken.

Als laatste was het tijd om mijn schetsen digitaal te gaan ontwerpen. Dit vond ik erg leuk en interessant om te doen en ik heb hier veel van geleerd omdat ik nog nooit zo'n ontwerp heb gemaakt. Dit ging mij redelijk goed af en ik ben tevreden over het eindresultaat.

Ook vond ik dit vak erg interessant om te volgen en heb ik veel geleerd over het programma InDesign en Illustrator. Ik denk dat ik hier in het vervolg ook meer mee ga werken en in de toekomst veel baat bij heb door dit vak gevolgd te hebben en dit project met beide handen aan te pakken.

# **Literatuurlijst**

Benchmark onderzoek: http://www.juicegarden.org/ http://chickslovefood.nl/

Benchmark afbeeldingen: https://nl.pinterest.com/wpin/156007574571181788/

#### Afbeeldingen illustratie:

https://nl.pinterest.com/pin/492440540477373191/ https://nl.pinterest.com/pin/265219865534078961/ https://nl.pinterest.com/pin/60798663693606332/ https://nl.pinterest.com/pin/532902568387921265/ https://nl.pinterest.com/pin/252272016603342935/ https://nl.pinterest.com/pin/469781804862535746/ https://nl.pinterest.com/pin/424112489882221806/ https://nl.pinterest.com/pin/82964818112675932/

Afbeeldingen onderzoek:

https://nl.pinterest.com/pin/317503842460858746/ https://nl.pinterest.com/pin/375839531381383013/ https://nl.pinterest.com/pin/465911523922891898/

Styleguide voorbeeldtekst: https://nl.pinterest.com/pin/147070744058031185/ http://chickslovefood.com/watermelon-shake/ http://blenderworkshop.nl/meest-bekeken-blender-recepten/blender%20 recepten/673-mango-passievrucht-smoothie

Digitaal werk:

https://www.youtube.com/yt/brand/downloads.html https://helpx.adobe.com/indesign.html https://nl.pinterest.com/pin/481322278902177016/ https://nl.pinterest.com/pin/257268197439904556/